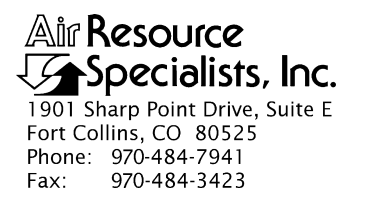

#### QUALITY ASSURANCE/QUALITY CONTROL DOCUMENTATION SERIES

#### TITLE **SERVICING AND CALIBRATION OF OPTICAL MONITORING DATALOGGERS**

TYPE **STANDARD OPERATING PROCEDURE**

NUMBER **4250**

DATE **MARCH 1994**

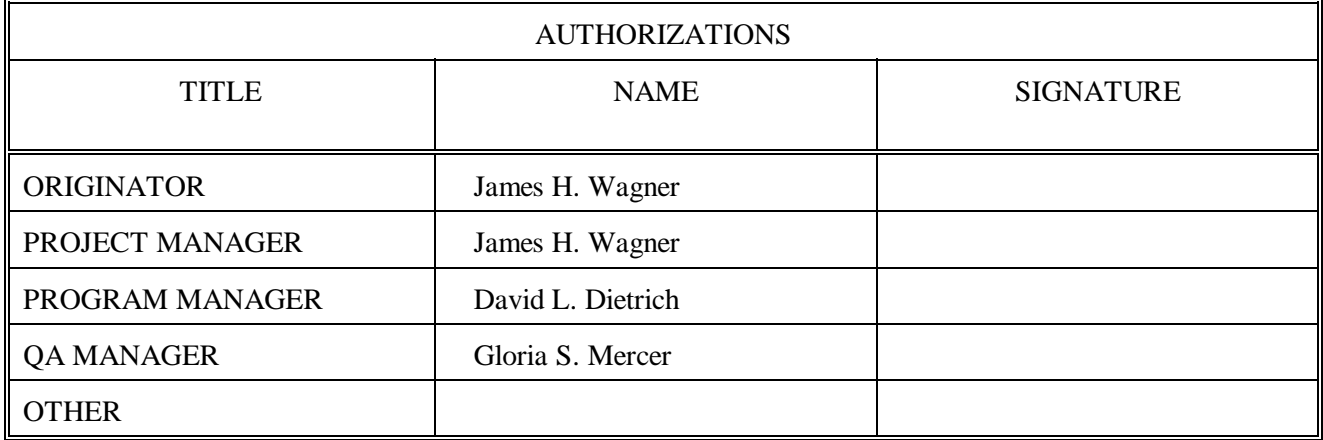

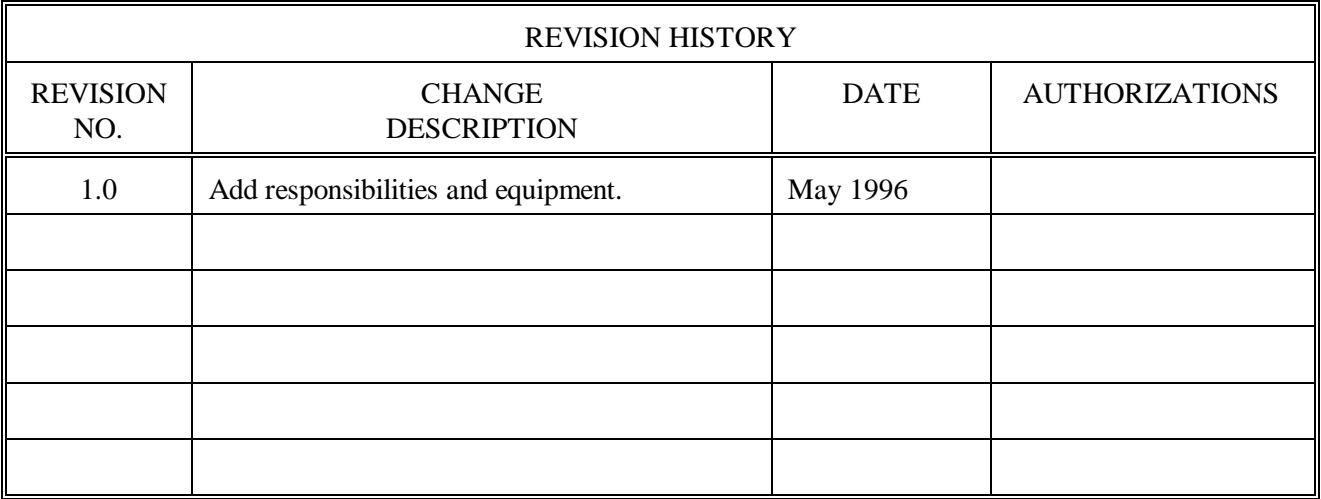

 Number 4250 Revision 1.0 Date MAY 1996 Page i of i

# **TABLE OF CONTENTS**

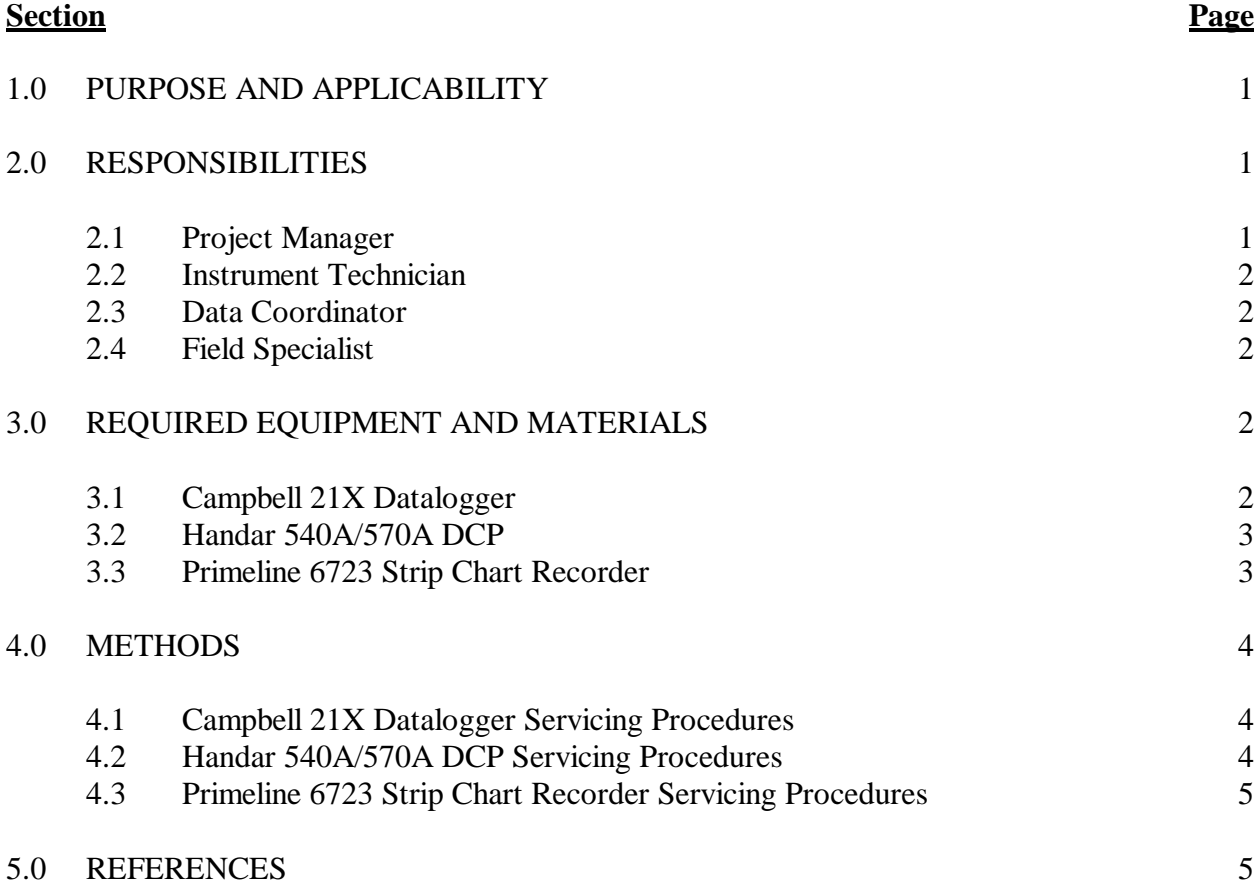

 Number 4250 Revision 1.0 Date MAY 1996 Page 1 of 5

#### **1.0 PURPOSE AND APPLICABILITY**

This standard operating procedure (SOP) outlines the general procedures for servicing and calibrating dataloggers used with optical monitoring systems. Accurate and reliable operation of on-site dataloggers is critical to collection of high quality optical monitoring data. Regular servicing, performance testing, and calibration of dataloggers is performed to assure quality data capture and minimize data loss by:

- Performing functional checks and performance tests annually.
- Performing preventive maintenance servicing annually.
- Recalibrating the datalogger when performance tests indicate the unit is not operating within specifications.
- Documenting all servicing, repairs, and calibrations performed.

The following technical instructions (TIs) provide detailed information regarding specific datalogger servicing and calibration procedures:

- TI 4250-2000 *Servicing and Calibration of Campbell 21X Dataloggers*
- TI 4250-2010 *Servicing and Calibration of the Handar 540A/570A DCP*
- TI 4250-2020 *Servicing and Calibration of Primeline 6723 Strip Chart Recorders*

Campbell 21X dataloggers are used as the primary datalogger for the IMPROVE nephelometer network, transmissometer calibration, and transmissometer field audits. Handar 540A/570A DCPs are used as the primary datalogger in the IMPROVE transmissometer network. Primeline 6723 strip chart recorders are used as backup dataloggers in the IMPROVE transmissometer network.

#### **2.0 RESPONSIBILITIES**

#### **2.1 PROJECT MANAGER**

The project manager shall:

- Ensure that performance testing is conducted on all data dataloggers annually.
- Ensure that fully serviced, calibrated, and field ready dataloggers are available as backups for units operating in the field.
- Ensure that all dataloggers that do not operate within factory specifications are returned to the manufacturer for factory servicing and recalibration.
- Ensure that all servicing and calibration is performed and documented according to procedures described in the datalogger-specific servicing and calibration TIs.

 Number 4250 Revision 1.0 Date MAY 1996 Page 2 of 5

## **2.2 INSTRUMENT TECHNICIAN**

The instrument technician shall:

- Perform all servicing and calibration of optical monitoring dataloggers.
- Coordinate with the manufacturer for return of dataloggers that fail to operate within factory specifications.
- Document and archive all datalogger servicing records.

#### **2.3 DATA COORDINATOR**

The data coordinator shall:

- Inform the instrument technician when a datalogger is removed from the field.
- Provide the instrument technician with a description of the field problems observed with the datalogger.

### **2.4 FIELD SPECIALIST**

The field specialist shall:

- Perform strip chart recorder checks annually.
- Provide the instrument technician with a description of problems observed during annual site visit testing.

### **3.0 REQUIRED EQUIPMENT AND MATERIALS**

The following subsections provide summary lists of test equipment and materials required to service and calibrate optical monitoring dataloggers.

### **3.1 CAMPBELL 21X DATALOGGER**

- Calibrated voltage source
- Campbell Scientific datalogger communications software (SMCOM)
- Campbell Scientific SC532 Peripheral Interface Module
- ARS Campbell 21X datalogger test program (21X\_TEST.DLD)
- Digital voltmeter
- Waveform generator
- Frequency counter
- Campbell Scientific, Inc. *21X Micrologger Operator's Manual* and *21X Prompt Sheet*

 Number 4250 Revision 1.0 Date MAY 1996 Page 3 of 5

- Reference thermometer  $({}^{\circ}C)$
- Replacement components as required
- Battery pack
- Battery charger
- Desiccant packets
- Standard electronics laboratory small tools
- TI 4250-2000, *Servicing and Calibration of Campbell 21X Dataloggers*

#### **3.2 HANDAR 540A/570A DCP**

- Calibrated voltage source
- RF Wattmeter with 50 ohm RF load
- Digital voltmeter
- Reference AT/RH sensor
- Handar, Inc. *Operating and Service Manual for 540A Multiple Access Data Acquisition System, 560A Hydrologic Data Collection System, and 545A Programming Set*
- Handar, Inc. *570A Data Acquisition System Operating and Service Manual*
- Handar "TERM" program
- IBM PC-compatible computer
- Spare circuit boards as required
- 12 volt battery
- Desiccant packets
- Standard electronics laboratory small tools
- TI 4250-2010, *Servicing and Calibration of the Handar 540A/570A DCP*

### **3.3 PRIMELINE 6723 STRIP CHART RECORDER**

- Regulated 12 VDC power supply
- Calibrated voltage source
- Digital voltmeter

 Number 4250 Revision 1.0 Date MAY 1996 Page 4 of 5

- Frequency counter
- Standard electronics laboratory small tools
- Soltec Distribution, *Primeline 6723 Instruction Manual*
- Stopwatch
- Replacement components (fuses, chart pens, chart paper)
- Cleaning supplies (window cleaner, alcohol, foam tip swabs)
- TI 4250-2020, *Servicing and Calibration of Primeline 6723 Strip Chart Recorders*

#### **4.0 METHODS**

This section includes three (3) subsections:

- 4.1 Campbell 21X Datalogger Servicing Procedures
- 4.2 Handar 540A/570A DCP Servicing Procedures
- 4.3 Primeline 6723 Strip Chart Recorder Servicing Procedures

#### **4.1 CAMPBELL 21X DATALOGGER SERVICING PROCEDURES**

Campbell 21X dataloggers are used as the primary datalogger for the IMPROVE nephelometer network, transmissometer calibration, and transmissometer field audits. Servicing procedures for the Campbell 21X datalogger are described in detail in TI 4250-2000, *Servicing and Calibration of Campbell 21X Dataloggers*. Servicing procedures include:

- Internal memory check
- Analog input check
- Analog output check
- Pulse counter check
- Panel temperature check
- Internal battery servicing
- Archiving Campbell 21X datalogger service records

#### **4.2 HANDAR 540A/570A DCP SERVICING PROCEDURES**

The Handar 540A/570A DCP is the primary datalogger in the IMPROVE transmissometer network. Servicing procedures for the Handar 540A/570A DCP are described in detail in TI 4250-2010, *Servicing and Calibration of the Handar 540A/570A DCP*. Servicing procedures include:

• Post-field inspection and performance checks

 Number 4250 Revision 1.0 Date MAY 1996 Page 5 of 5

- Routine laboratory servicing
- DCP programming
- Pre-field performance testing
- Archiving Handar 540A/570A DCP service records

#### **4.3 PRIMELINE 6723 STRIP CHART RECORDER SERVICING PROCEDURES**

The Primeline 6723 strip chart recorder is used as the backup recorder in the IMPROVE transmissometer network. Servicing procedures for the Primeline 6723 strip chart recorder are described in detail in TI 4250-2020, *Servicing and Calibration of Primeline 6723 Strip Chart Recorders*. Servicing procedures include:

- Post-field inspection and performance checks
- Routine servicing
- Pre-field calibration and testing
- Archiving Primeline 6723 strip chart recorder service records

#### **5.0 REFERENCES**

Campbell Scientific, Inc., 1993, 21X Micrologger Operator's Manual. July.

Campbell Scientific, Inc., 1993, 21X Prompt Sheet.

Handar, Inc., 1982, Operating and Service Manual for 540A Multiple Access Data Acquisition System, 560A Hydrologic Data Collection System, and 545A Programming Set. June.

Handar, Inc., 1988, 570A Data Acquisition System Operating and Service Manual. March.

Soltec Distribution, Primeline 6723 Instruction Manual.

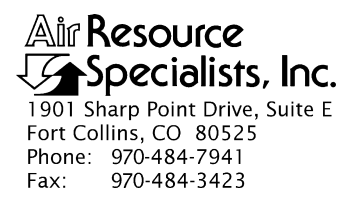

#### QUALITY ASSURANCE/QUALITY CONTROL DOCUMENTATION SERIES

#### TITLE **SERVICING AND CALIBRATION OF CAMPBELL 21X DATALOGGERS**

TYPE **TECHNICAL INSTRUCTION**

NUMBER **4250-2000**

DATE **FEBRUARY 1994**

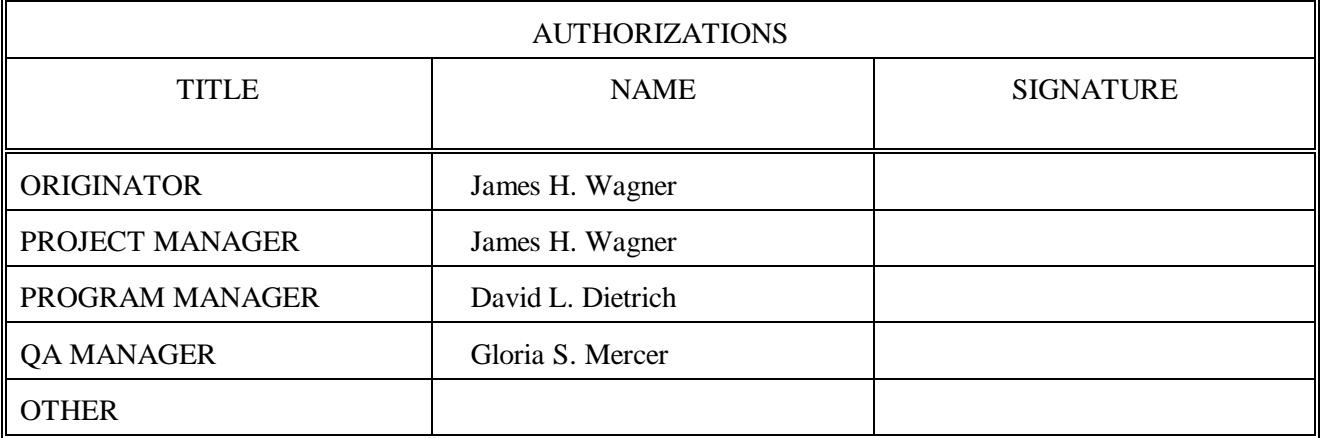

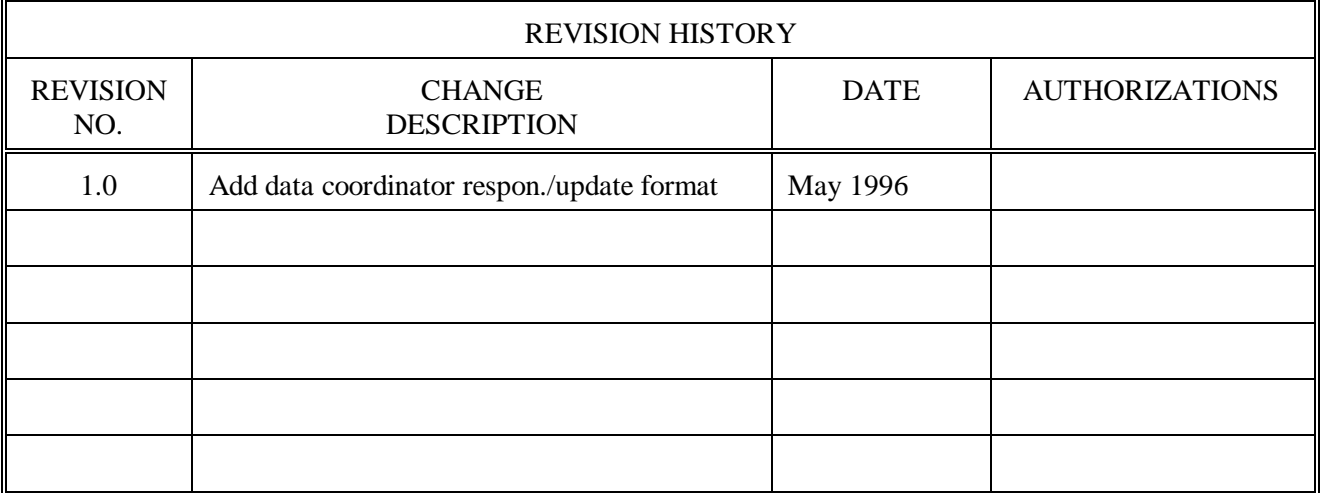

Number 4250-2000 Revision 1.0 Date MAY 1996 Page i of i

# **TABLE OF CONTENTS**

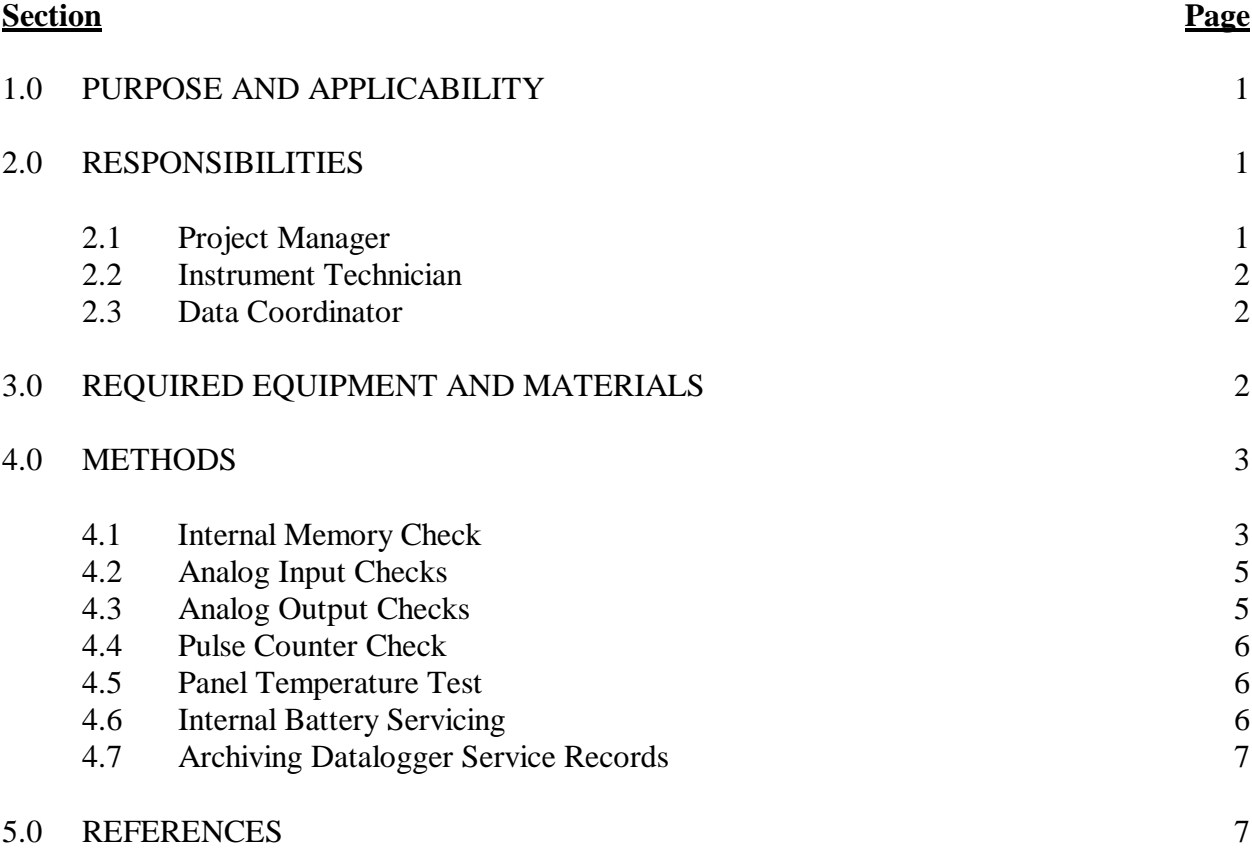

# **LIST OF FIGURES**

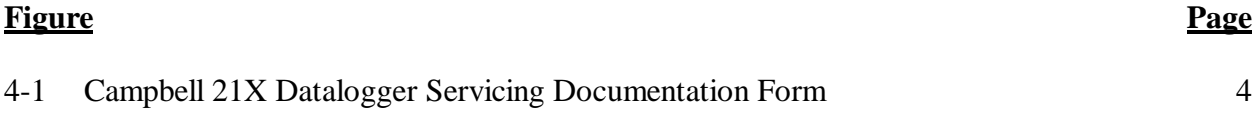

Number 4250-2000 Revision 1.0 Date MAY 1996 Page 1 of 7

#### **1.0 PURPOSE AND APPLICABILITY**

This technical instruction (TI) describes procedures for servicing and verifying calibration of Campbell 21X dataloggers. This TI, as referenced in Standard Operating Procedure (SOP) 4250, *Servicing and Calibration of Optical Monitoring Dataloggers*, specifically describes procedures for:

- Testing datalogger memory functions
- Checking the accuracy of all analog voltage input channels
- Checking the accuracy of the analog output ports
- Checking the accuracy of the pulse input port
- Checking the accuracy of the panel temperature measurement
- Checking the condition of the internal battery
- Replacing the internal battery
- Archiving datalogger servicing records

Campbell 21X dataloggers are primarily used by ARS as the:

- Primary datalogger at NGN-2 nephelometer monitoring sites (Refer to TI 4300-4006, *Nephelometer Data Collection via Campbell Scientific Data Storage Module (IMPROVE Protocol)*).
- Primary datalogger for transmissometer calibration (Refer to TI 4200-2100, *Calibration of Optec LPV-2 Transmissometers (IMPROVE Protocol)*).
- Primary datalogger for field audit of transmissometers (Refer to SOP 4710, *Transmissometer Field Audit Procedures*).

#### **2.0 RESPONSIBILITIES**

#### **2.1 PROJECT MANAGER**

The project manager shall:

- Verify that all Campbell 21X dataloggers are serviced at least annually.
- Verify that calibration checks are performed on all Campbell 21x dataloggers at least annually.
- Verify that all Campbell 21X dataloggers are operating within factory specifications prior to being shipped to the field.
- Verify that all Campbell 21X dataloggers that do not operate within factory specifications are returned to Campbell Scientific for factory servicing and recalibration.

Number 4250-2000 Revision 1.0 Date MAY 1996 Page 2 of 7

• Ensure that all datalogger servicing is documented and archived in accordance with the procedures described in this TI.

### **2.2 INSTRUMENT TECHNICIAN**

The instrument technician shall:

- Perform and document all calibration checks.
- Coordinate with Campbell Scientific for return and recalibration of Campbell 21X dataloggers that fail to operate within factory specifications.
- Prepare purchase orders for factory servicing and recalibration of Campbell 21X dataloggers.
- Replace the Campbell 21X internal battery as required.
- Archive all datalogger servicing records.

### **2.3 DATA COORDINATOR**

The data coordinator shall:

- Inform the instrument technician when a 21X is being removed from the field.
- Provide the instrument technician with a description of the field problems observed with the 21X.

### **3.0 REQUIRED EQUIPMENT AND MATERIALS**

Specific instrumentation, tools, equipment, and materials required to service the Campbell 21X datalogger and to verify the datalogger calibration are:

- Calibrated voltage source Datel Model DVC-350A or equivalent
- Campbell Scientific datalogger communications software (SMCOM)
- Campbell Scientific SC532 Peripheral Interface Module
- ARS Campbell 21X datalogger test program (21X\_TEST.DLD)
- Digital voltmeter (4 1/2 digits)
- Waveform generator Wavetek Model 185 or equivalent
- Frequency counter Tenma Model 72-375 or equivalent
- Campbell Scientific, Inc. *21X Micrologger Operator's Manual* and *21X Prompt Sheet*
- Laboratory reference thermometer  $(^{\circ}C)$

Number 4250-2000 Revision 1.0 Date MAY 1996 Page 3 of 7

- Replacement components as required
- Medium screwdrivers (flat-blade and Phillips-head)
- Battery charger
- Replacement sealed lead acid battery pack
- Two (2) dry half-unit DESI PAK desiccant packets

#### **4.0 METHODS**

Campbell 21X dataloggers should be serviced according to the following schedule:

- Prior to installation at a field monitoring site
- On an annual schedule (for units not used at field sites)
- Any time the operation or accuracy of the datalogger appears to be suspect

Calibration of the Campbell 21X datalogger is required any time calibration checks indicate that the datalogger is not operating within factory specifications.

This section includes six (6) subsections:

- 4.1 Internal Memory Check
- 4.2 Analog Input Checks
- 4.3 Analog Output Checks
- 4.4 Pulse Counter Check
- 4.5 Panel Temperature Test
- 4.6 Internal Battery Servicing
- 4.7 Archiving Datalogger Service Records

Procedures for performing the internal memory check are documented on the Campbell 21X Datalogger Servicing Documentation Form (Figure 4-1) and are described in the following sections.

RECORD Record the datalogger serial number and the current date. The GENERAL initials of the technician performing the inspection should also be INFORMATION recorded.

#### **4.1 INTERNAL MEMORY CHECK**

The Campbell 21X datalogger will perform an internal memory check on power-up. This check indicates the status of each memory chip on the datalogger's CPU board. Procedures for performing the internal memory check are documented on the Campbell 21X Datalogger Servicing Documentation Form (Figure 4-1) and are as follows:

TURN Turn the datalogger **ON**. The datalogger display will read DATALOGGER "HELLO." ON

Number 4250-2000 Revision 1.0 Date MAY 1996 Page 4 of 7

# **CAMPBELL 21X DATALOGGER SERVICING DOCUMENTATION FORM**

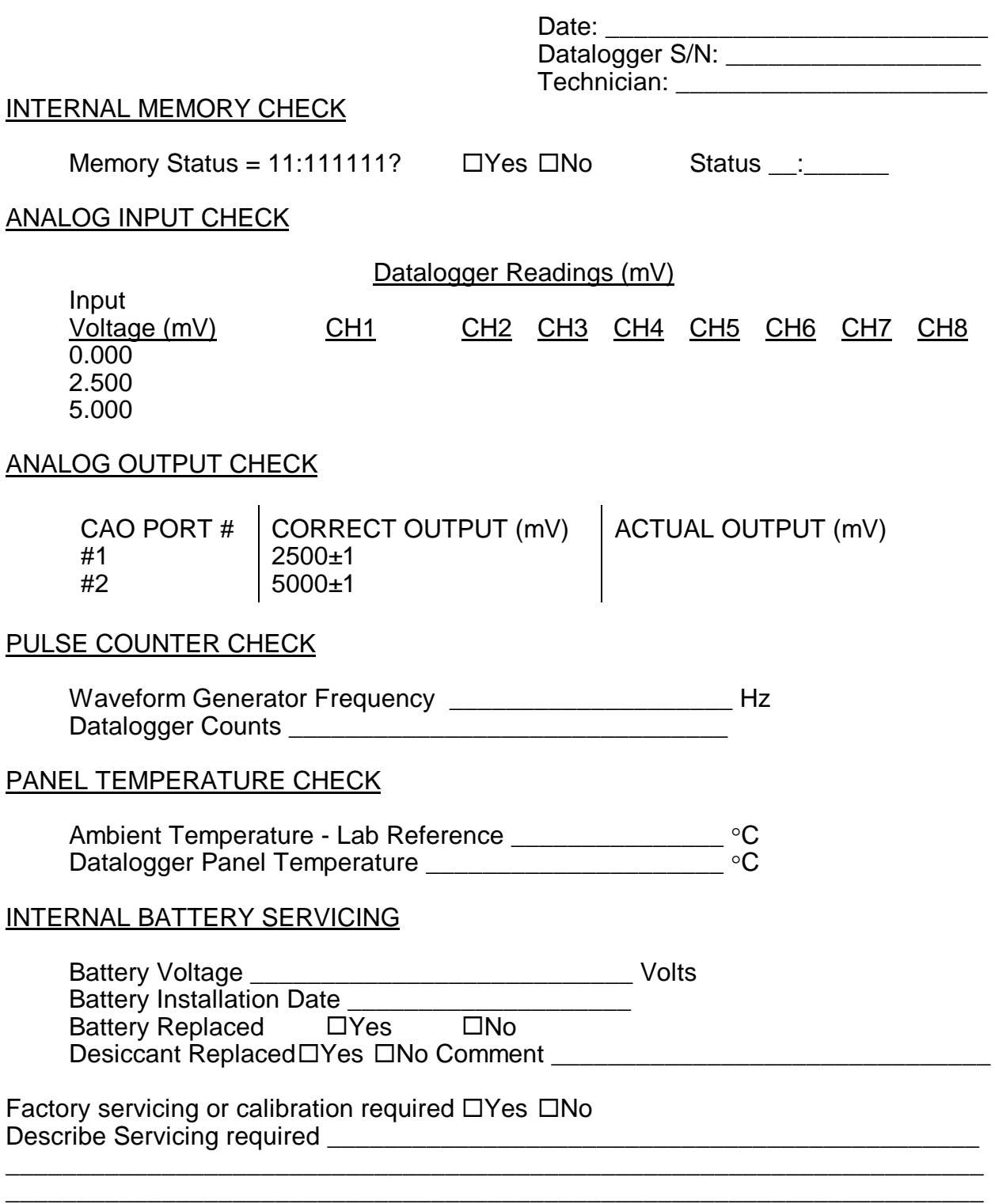

Figure 4-1. Campbell 21X Datalogger Servicing Documentation Form.

Number 4250-2000 Revision 1.0 Date MAY 1996 Page 5 of 7

After a few seconds delay, the memory check results will be displayed. If all memory is installed and operating, the display will read "11:111111." The eight (8) characters in the display represent the eight (8) memory sockets numbered from left to right. A "1" indicates a good chip is in the corresponding socket. A "0" indicates the socket is empty or an error was detected in the chip. The five (5) left-most characters of the display represent the 8K ram chips. The three (3) right-most characters of the display are the 8K PROMs.

If the memory check results indicate that one or more memory chips are faulty, return the instrument to Campbell Scientific for repair.

#### **4.2 ANALOG INPUT CHECKS**

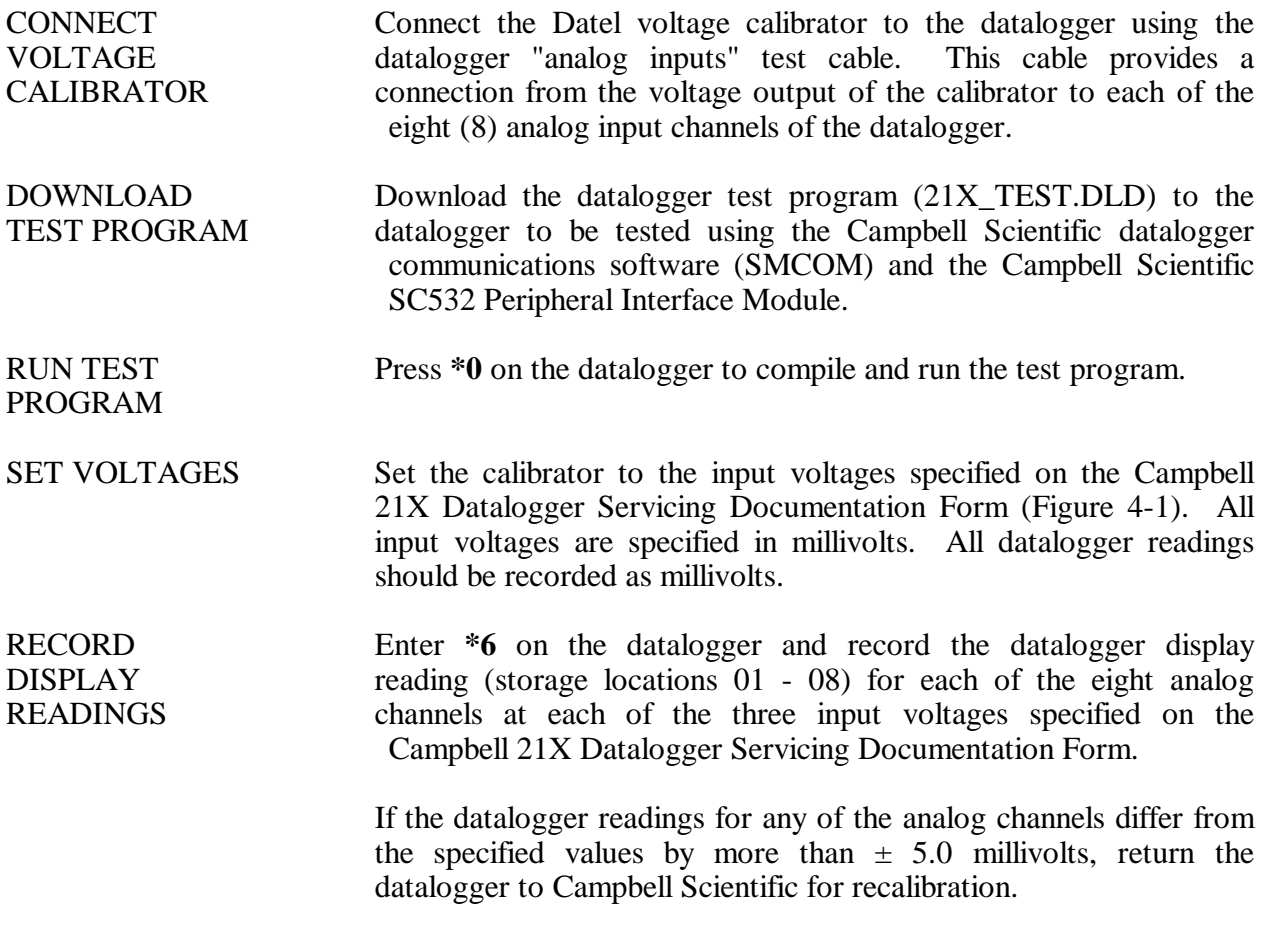

#### **4.3 ANALOG OUTPUT CHECKS**

The test program sets up a continuous DC voltage output on both analog output ports (CAO 1 and CAO 2).

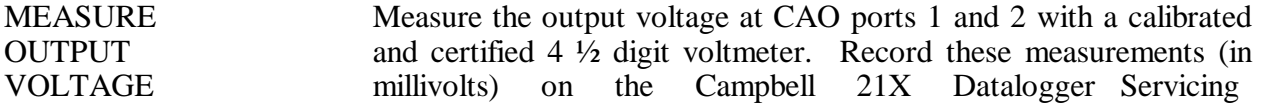

Number 4250-2000 Revision 1.0 Date MAY 1996 Page 6 of 7

Documentation Form. The correct reading for each port is shown, along with the manufacturers' specified accuracy, on the Campbell 21X Datalogger Servicing Documentation Form.

If the datalogger readings for either CAO port differ from the specified values by more than  $\pm$  5.0 millivolts, return the datalogger to Campbell Scientific for recalibration.

#### **4.4 PULSE COUNTER CHECK**

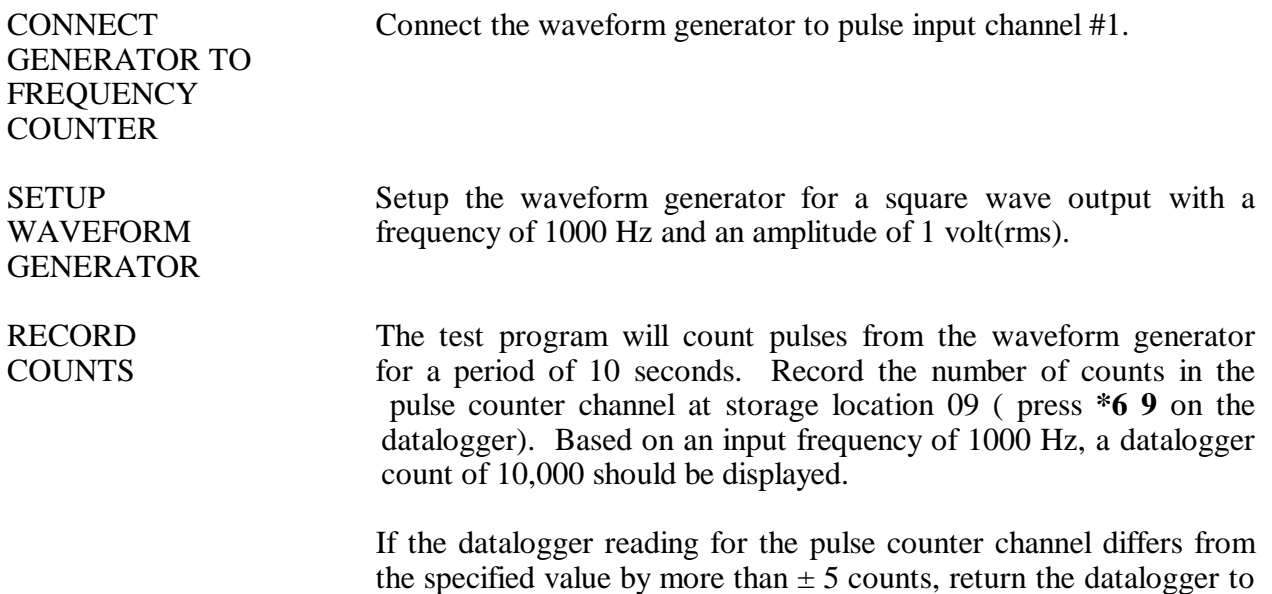

#### **4.5 PANEL TEMPERATURE CHECK**

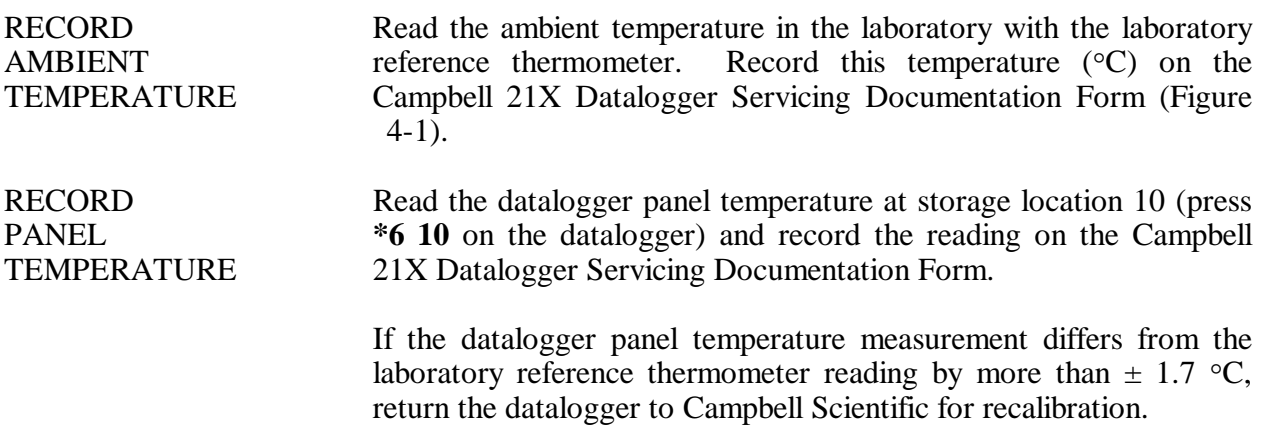

Campbell Scientific for recalibration.

#### **4.6 INTERNAL BATTERY SERVICING**

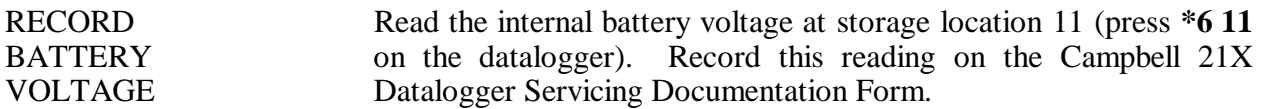

Number 4250-2000 Revision 1.0 Date MAY 1996 Page 7 of 7

RECHARGE If the battery voltage is less than 11.76 volts, connect the BATTERY datalogger to the battery charger. Recharge the battery for eight (8) hours.

REPLACE Disconnect the datalogger from the battery charger and recheck the BATTERY battery voltage (press  $*6$  11 on the datalogger). If the battery voltage is still less than 11.76 volts, replace the battery as described below:

- Turn the power switch **OFF**.
- Remove the two front panel screws and carefully raise the front panel away from the datalogger case.
- Disconnect the used battery from the charging circuit and remove from the datalogger case.
- Install a fresh battery. Mark the installation date on the battery.
- Remove the datalogger desiccant packets and replace with two (2) dry half unit DESI PAK desiccant packets.
- Replace the front panel.
- Turn the power switch **ON** and recheck the battery voltage.

#### **4.7 ARCHIVING DATALOGGER SERVICE RECORDS**

All service records for Campbell 21X dataloggers are maintained by the instrument technician. The records are archived by datalogger serial number in three-ring notebooks located in the ARS instrumentation laboratory.

#### **5.0 REFERENCES**

Campbell Scientific, Inc., 1993, 21X Micrologger Operator's Manual. July.

Campbell Scientific, Inc., 1993, 21X Prompt Sheet.

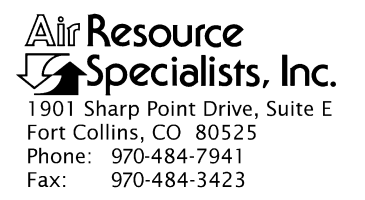

#### QUALITY ASSURANCE/QUALITY CONTROL DOCUMENTATION SERIES

#### TITLE **SERVICING AND CALIBRATION OF THE HANDAR 540A/570A DCP**

TYPE **TECHNICAL INSTRUCTION**

NUMBER **4250-2010**

DATE **FEBRUARY 1994**

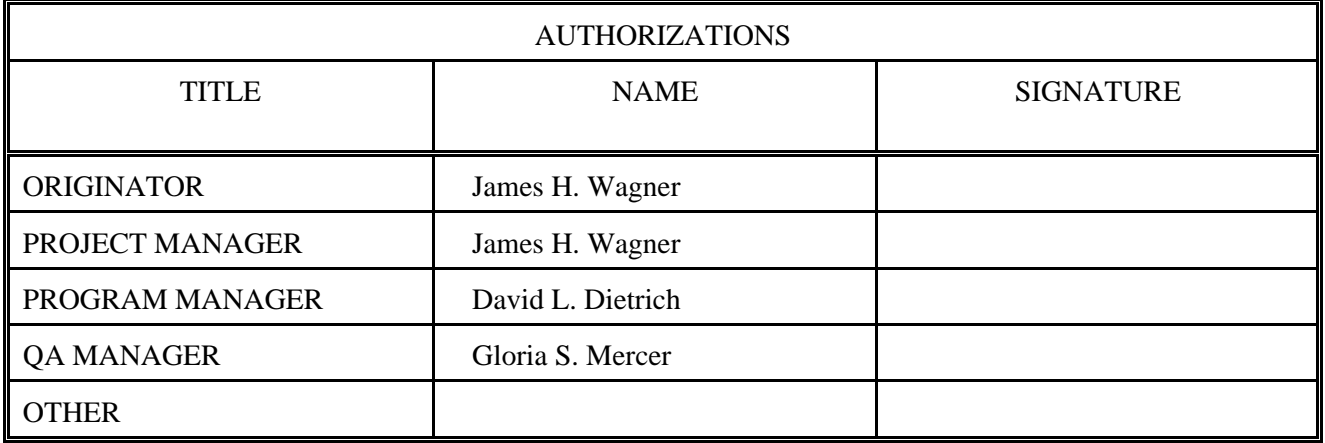

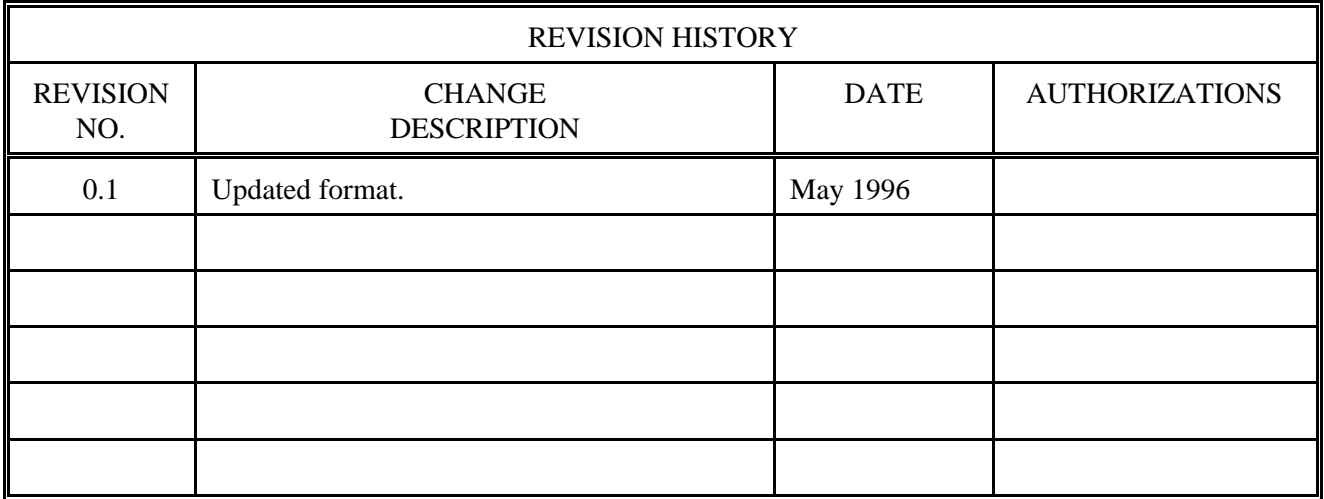

Number 4250-2010 Revision 0.1 Date MAY 1996 Page i of ii

# **TABLE OF CONTENTS**

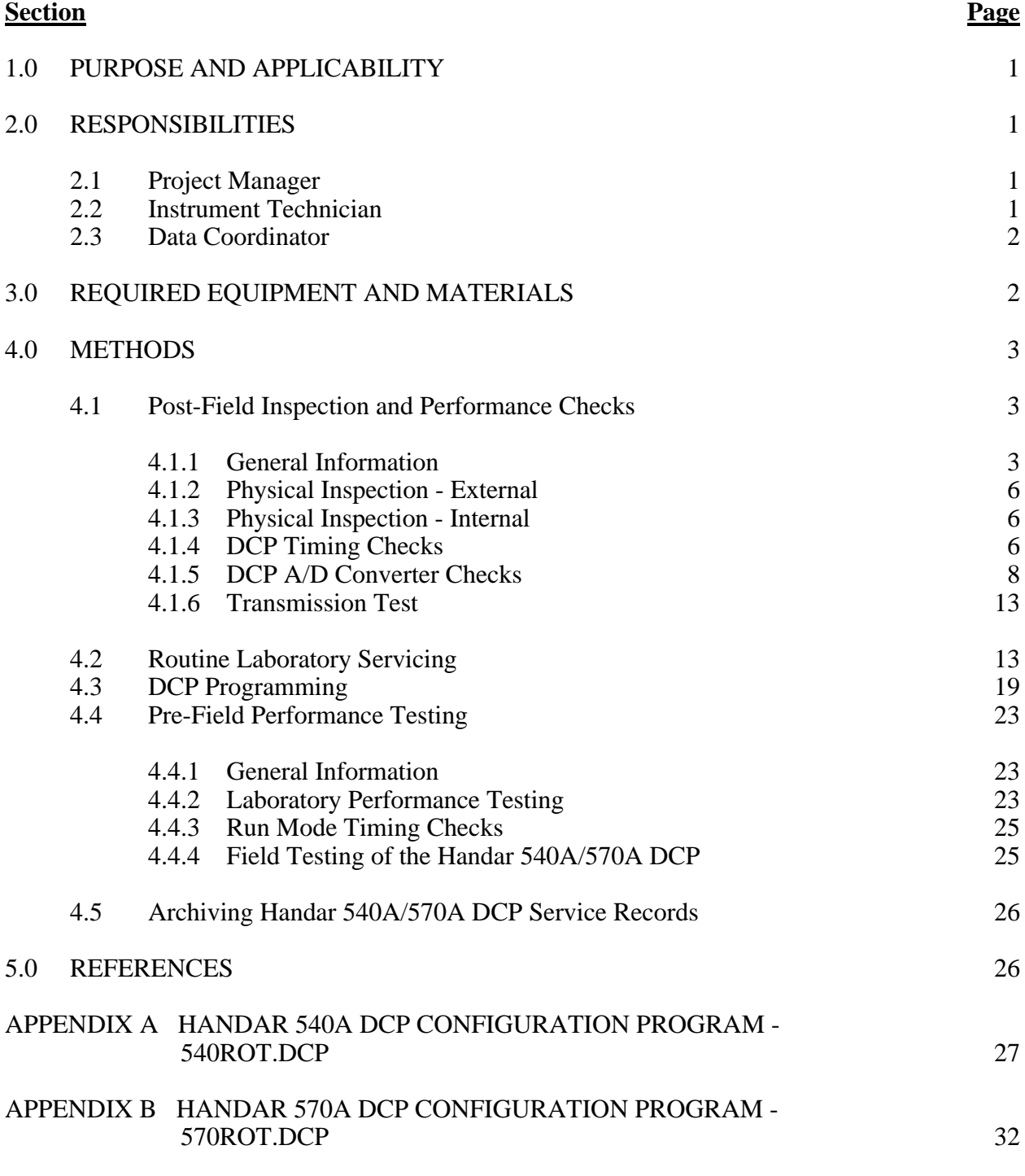

# **LIST OF FIGURES**

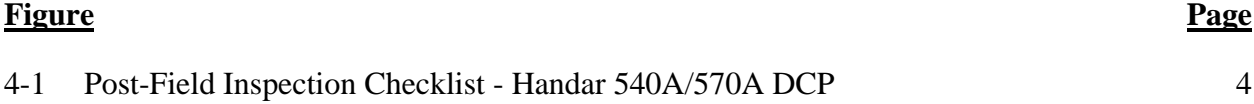

Number 4250-2010 Revision 0.1 Date MAY 1996 Page ii of ii

# **LIST OF FIGURES (CONTINUED)**

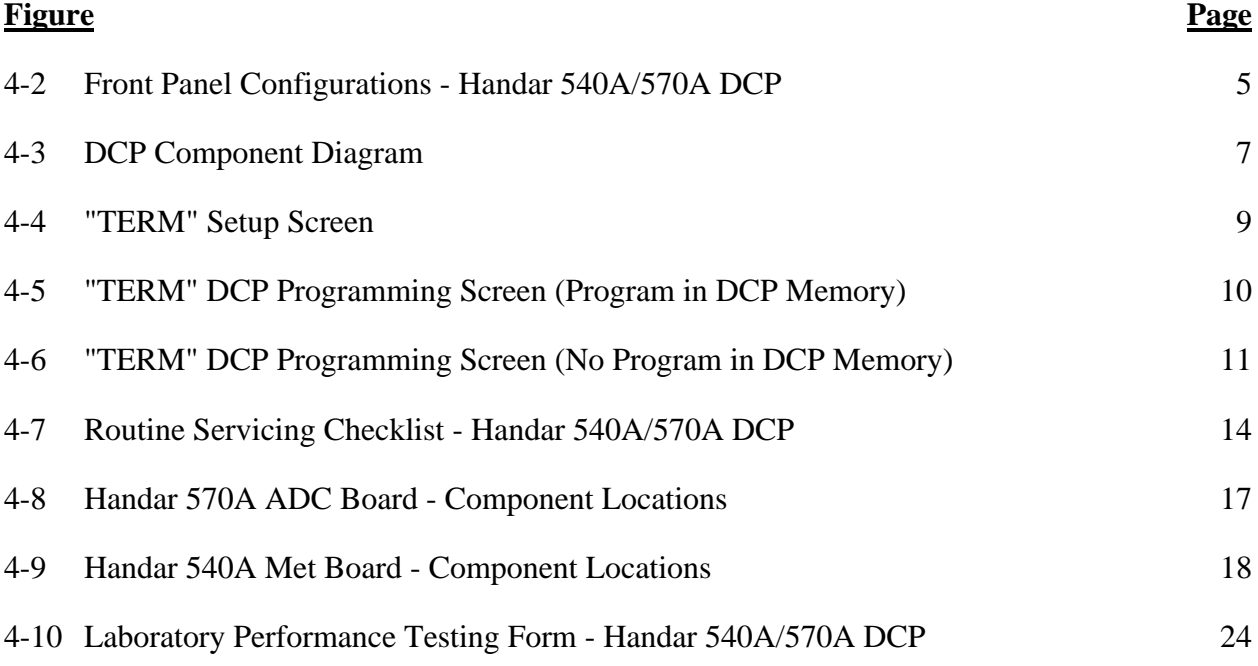

# **LIST OF TABLES**

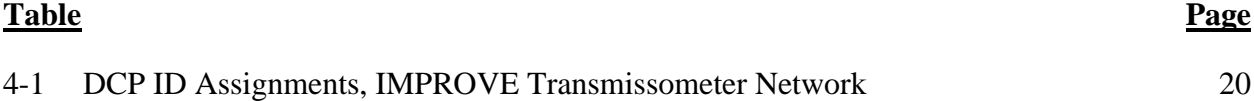

Number 4250-2010 Revision 0.1 Date MAY 1996 Page 1 of 37

#### **1.0 PURPOSE AND APPLICABILITY**

This technical instruction (TI) describes procedures for servicing and calibration testing of Handar 540A/570A Data Collection Platforms (DCPs). This TI, as referenced in Standard Operating Procedure 4250, *Servicing and Calibration of Optical Monitoring Dataloggers*, specifically describes procedures for:

- Performing post-field inspections
- Performing post-field timing and performance checks
- Performing routine laboratory servicing and cleaning
- Checking and performing laboratory modifications
- Programming the DCP
- Performing pre-field operational tests
- Documenting all servicing tasks
- Archiving servicing, repair, and calibration records

Handar 540A/570A DCPs are used as the primary dataloggers in the IMPROVE transmissometer network.

#### **2.0 RESPONSIBILITIES**

#### **2.1 PROJECT MANAGER**

The project manager shall:

- Verify that all Handar 540A/570A DCPs are serviced at least annually.
- Verify that calibration, timing, and transmission checks are performed on all Handar 540A/570A DCPs at least annually.
- Verify that all Handar 540A/570A DCPs are operating within factory specifications prior to being shipped to the field for use at an operational monitoring site.
- Verify that all Handar 540A/570A DCPs that do not operate within factory specifications are returned to Handar for factory servicing and recalibration.
- Ensure that all DCP servicing is documented and archived in accordance with the procedures described in this TI.

#### **2.2 INSTRUMENT TECHNICIAN**

The instrument technician shall:

• Perform and document all servicing, modifications, calibration checks, and operational tests.

Number 4250-2010 Revision 0.1 Date MAY 1996 Page 2 of 37

- Coordinate with Handar for return, servicing, and recalibration of 540A/570A DCPs that fail to operate within factory specifications.
- Prepare purchase orders for factory servicing and recalibration of Handar 540A/570A DCPs.
- Replace the Handar 540A/570A internal battery as required.
- Archive all DCP servicing records.

#### **2.3 DATA COORDINATOR**

The data coordinator shall:

- Inform the instrument technician when a DCP is being removed from the field.
- Provide the instrument technician with a description of the field problems observed with the DCP.

### **3.0 REQUIRED EQUIPMENT AND MATERIALS**

Specific instrumentation, tools, equipment, and materials required to service and test the Handar 540A/570A DCP are as follows:

- Calibrated voltage source Datel Model DVC-350A or equivalent
- RF wattmeter Bird Model 43 with #250D power element and 50 ohm RF load or equivalent
- Digital voltmeter  $(4 \frac{1}{2} \text{ digits})$
- Handar, Inc. *Operating and Service Manual for 540A Multiple Access Data Acquisition System, 560A Hydrologic Data Collection System, and 545A Programming Set*
- Handar, Inc. *570A Data Acquisition System Operating and Service Manual*
- Handar "TERM" program (DCP communication and interface software)
- IBM PC-compatible computer
- Spare circuit boards as required
- Replacement internal 12 volt battery
- Two (2) packs desiccant
- Reference AT/RH sensor (Rotronics GT-L or equivalent)
- Rotronics AT/RH Sensor (Model MP-100F, wired for use with the Handar 540A/570A DCP)

Number 4250-2010 Revision 0.1 Date MAY 1996 Page 3 of 37

- Electronic contacts cleaning fluid
- Medium screwdrivers (flat-blade and Phillips-head)

#### **4.0 METHODS**

Handar 540A/570A DCPs should be serviced according to the following schedule:

- Prior to installation at a field monitoring site
- On an annual schedule
- Any time the operation or accuracy of the datalogger appears to be suspect

Factory servicing and calibration of the Handar 540A/570A DCP is required when timing and performance checks indicate that the DCP is not operating within factory specifications.

This section includes five (5) major subsections:

- 4.1 Post-Field Inspection and Performance Checks
- 4.2 Routine Laboratory Servicing
- 4.3 DCP Programming
- 4.4 Pre-Field Performance Testing
- 4.5 Archiving Handar 540A/570A DCP Service Records

#### **4.1 POST-FIELD INSPECTION AND PERFORMANCE CHECKS**

When a DCP is returned from a field site, the external and internal physical condition is visually inspected prior to performing any performance tests or laboratory servicing. If the DCP is received with the power switch in the "ON" position and there are no loose circuit boards, disconnected or damaged connectors, or other apparent problems that might affect the operation of the DCP, performance tests that evaluate DCP timing, A/D converter operation, transmission power, and the DCP program are performed. Results and comments related to inspection and performance testing are fully documented on the Post-Field Inspection Checklist - Handar 540A/570A DCP (Figure 4-1).

#### **4.1.1 General Information**

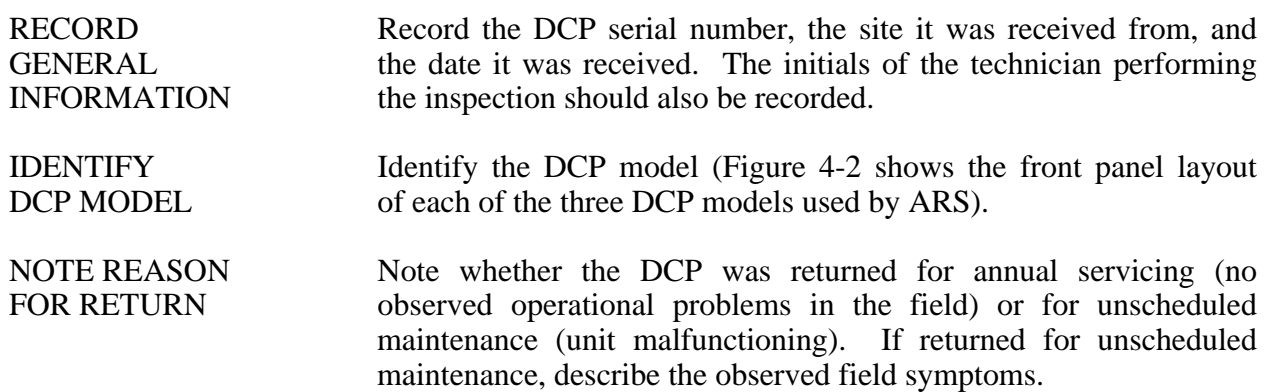

Number 4250-2010 Revision 0.1 Date MAY 1996 Page 4 of 37

#### **POST-FIELD INSPECTION CHECKLIST HANDAR 540A/570A DCP**

\_\_\_\_\_\_\_\_\_\_\_\_\_\_\_\_\_\_\_\_\_\_\_\_\_\_\_\_\_\_\_\_\_\_\_\_\_\_\_\_\_\_\_\_\_\_\_\_\_\_\_\_\_\_\_\_\_\_\_\_\_\_\_\_\_\_\_\_\_\_\_\_\_\_\_\_\_\_\_\_\_\_\_\_  $\_$  ,  $\_$  ,  $\_$  ,  $\_$  ,  $\_$  ,  $\_$  ,  $\_$  ,  $\_$  ,  $\_$  ,  $\_$  ,  $\_$  ,  $\_$  ,  $\_$  ,  $\_$  ,  $\_$  ,  $\_$  ,  $\_$  ,  $\_$  ,  $\_$  ,  $\_$  ,  $\_$  ,  $\_$  ,  $\_$  ,  $\_$  ,  $\_$  ,  $\_$  ,  $\_$  ,  $\_$  ,  $\_$  ,  $\_$  ,  $\_$  ,  $\_$  ,  $\_$  ,  $\_$  ,  $\_$  ,  $\_$  ,  $\_$  ,

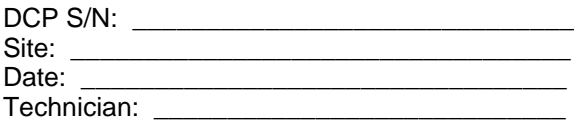

DCP Model: □540A1 □540A2 □570A Received for: ®Annual Servicing ®Unscheduled Maintenance Reason for unscheduled maintenance \_\_\_\_\_\_\_\_\_\_\_\_\_\_\_\_\_\_\_\_\_\_\_\_\_\_\_\_\_\_\_\_\_\_\_\_\_\_\_\_\_\_\_\_\_\_\_\_\_\_\_\_\_

#### **PHYSICAL INSPECTION - EXTERNAL**

Describe "as returned" condition of the following:

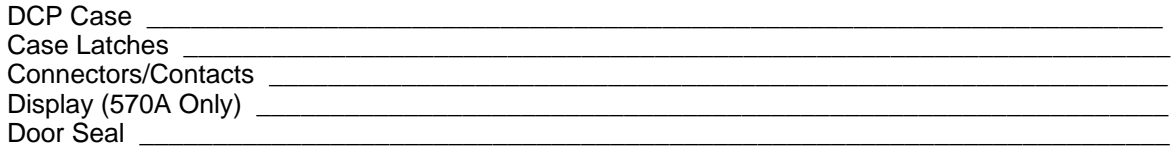

#### **PHYSICAL INSPECTION - INTERNAL**

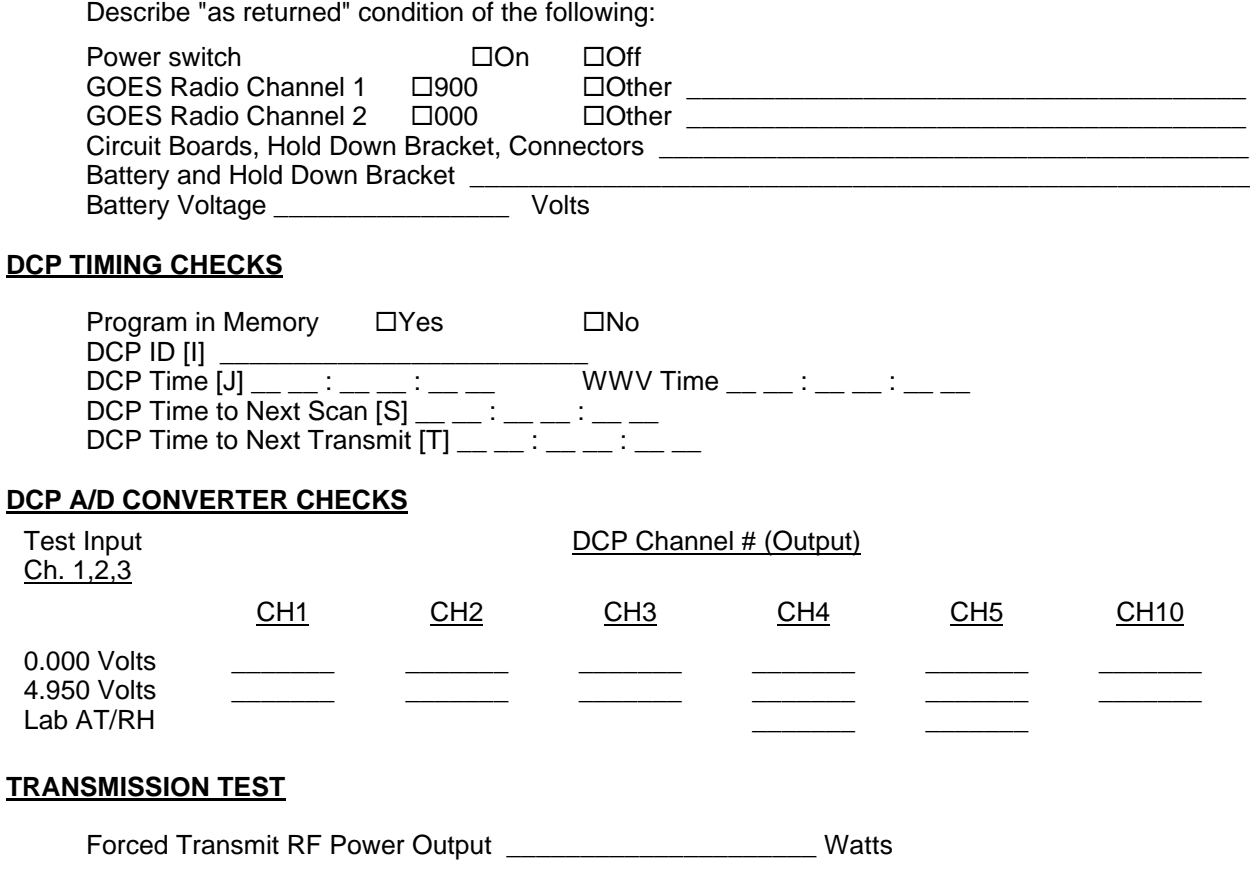

Figure 4-1. Post-Field Inspection Checklist - Handar 540A/570A DCP.

Number 4250-2010 Revision 0.1 Date MAY 1996 Page 5 of 37

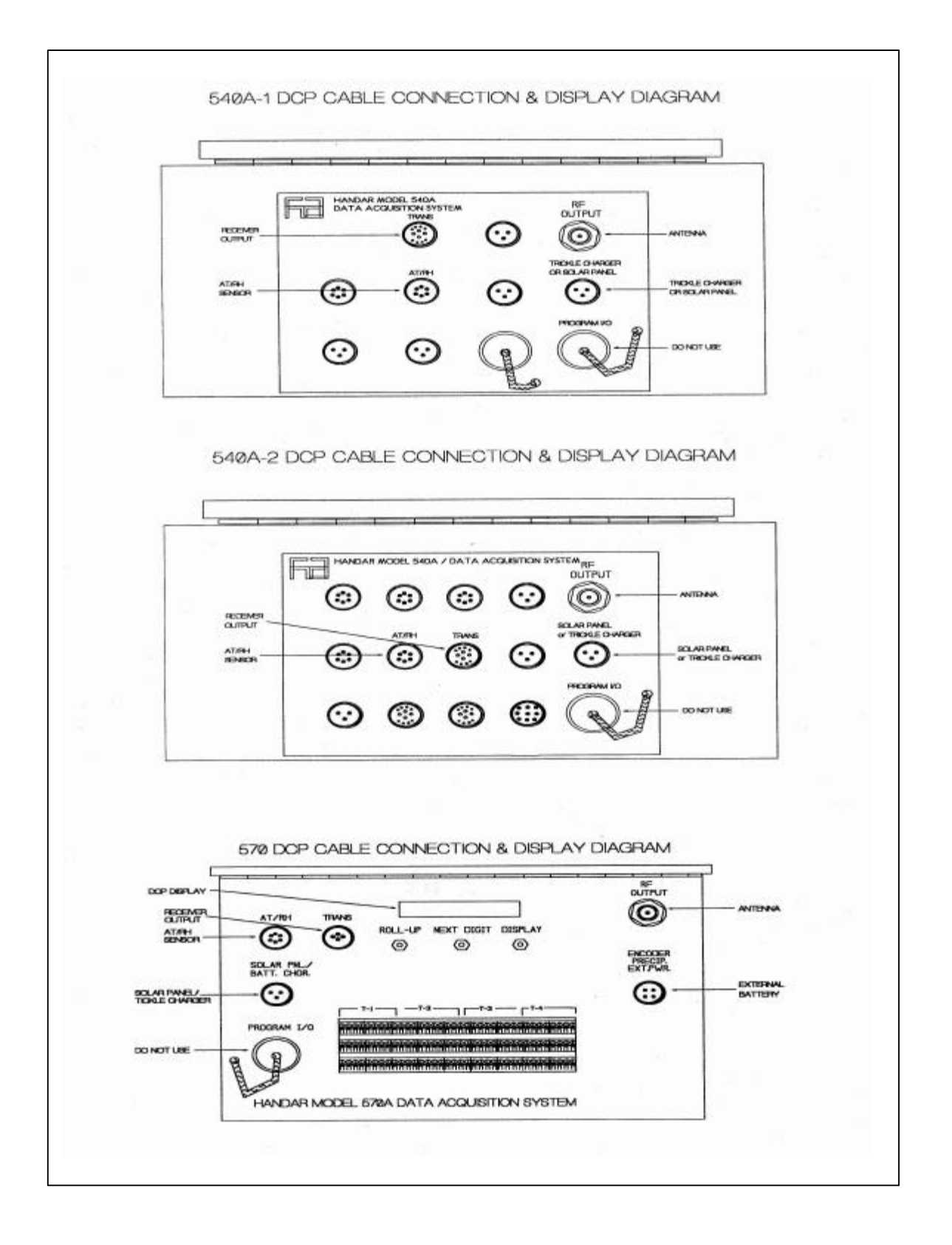

Figure 4-2. Front Panel Configurations - Handar 540A/570A DCP.

Number 4250-2010 Revision 0.1 Date MAY 1996 Page 6 of 37

# **4.1.2 Physical Inspection - External**

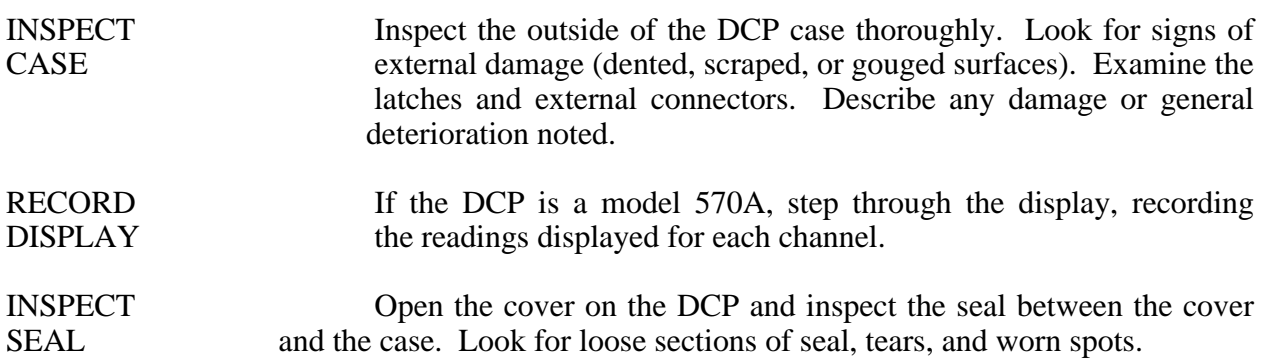

#### **4.1.3 Physical Inspection - Internal**

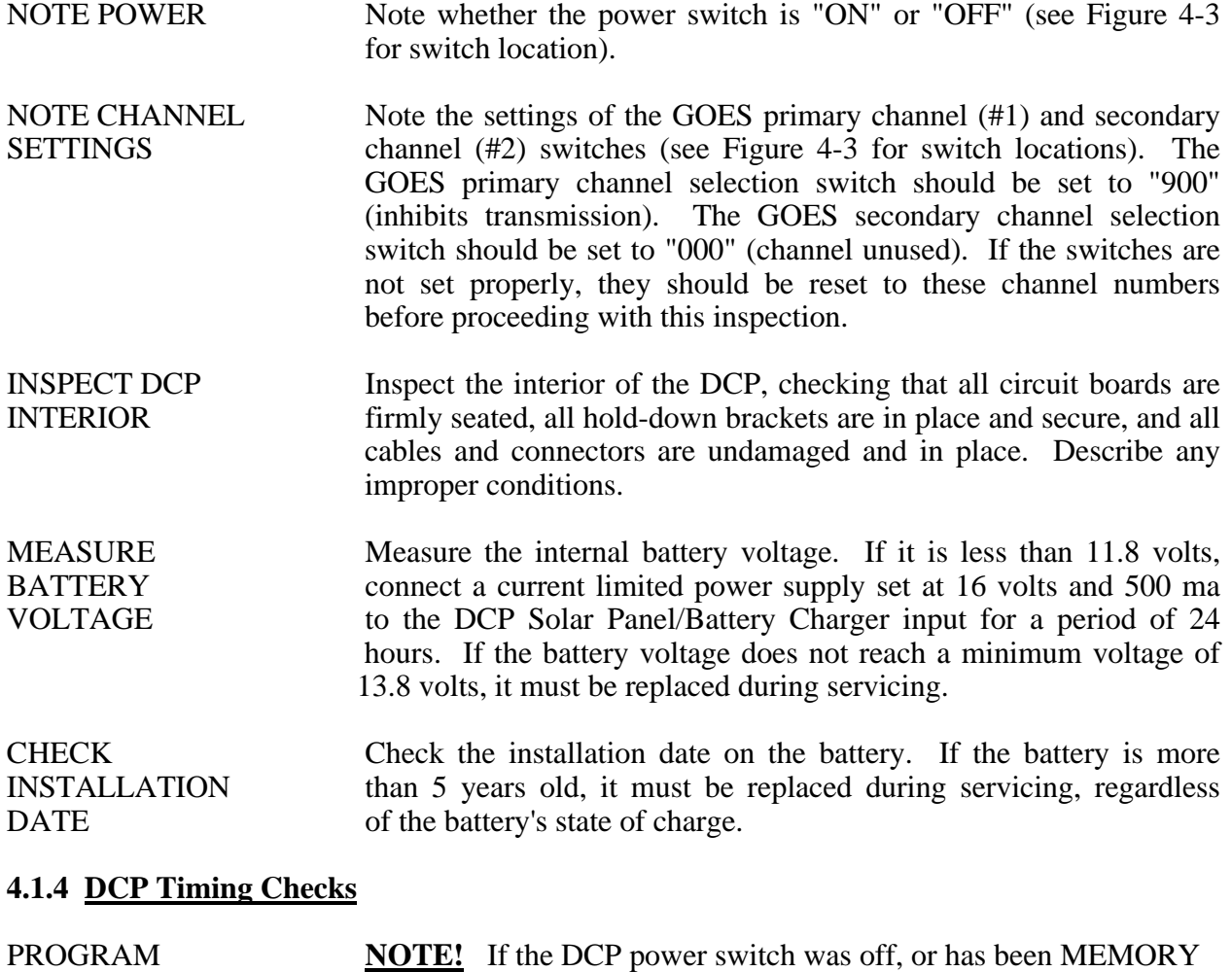

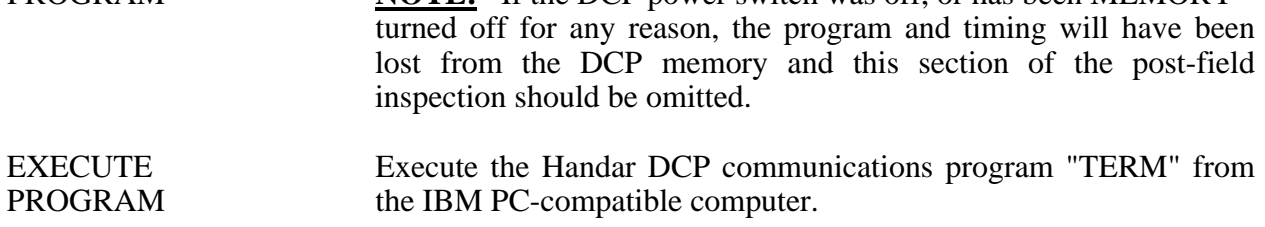

Number 4250-2010 Revision 0.1 Date MAY 1996 Page 7 of 37

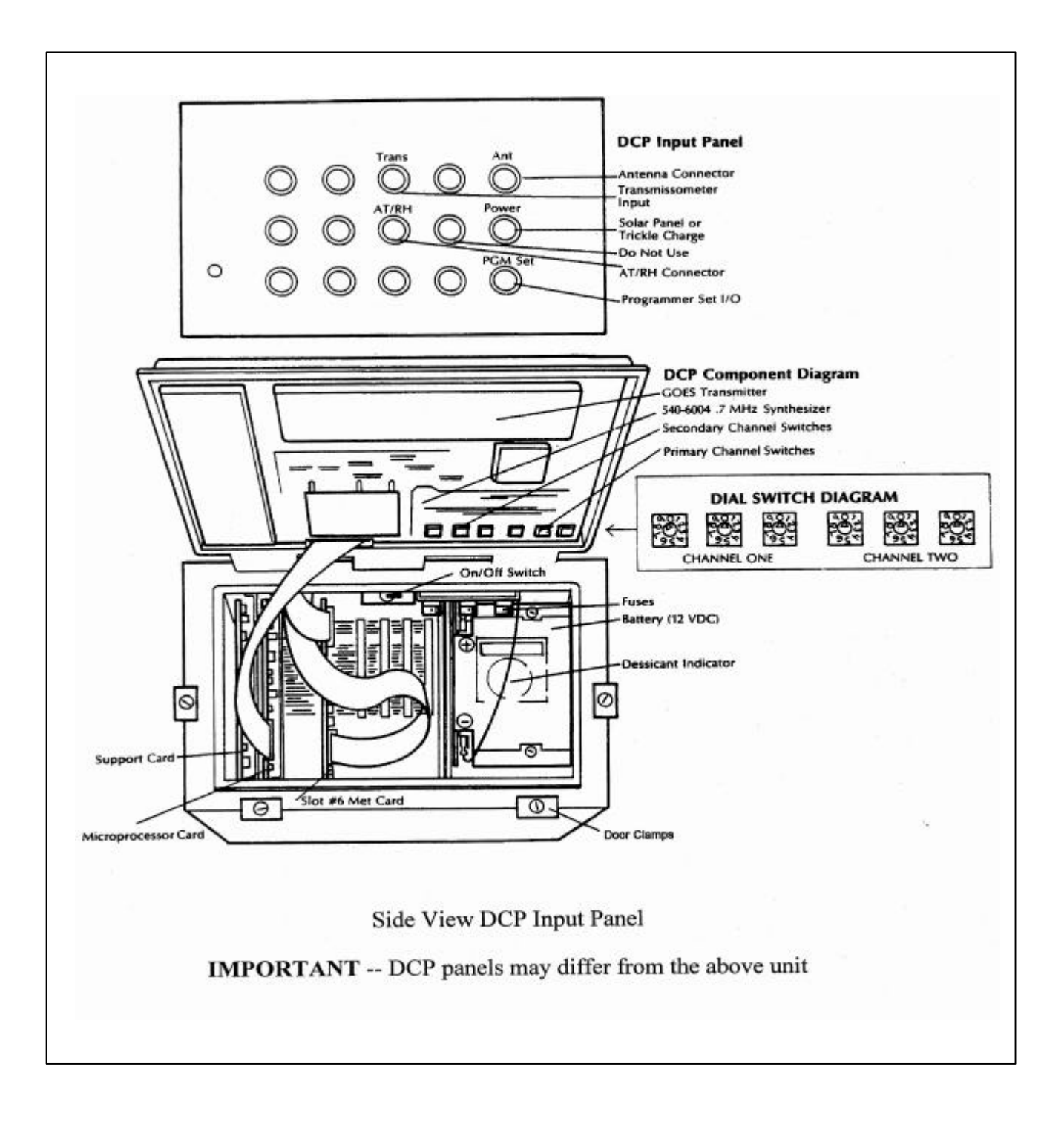

Figure 4-3. DCP Component Diagram.

Number 4250-2010 Revision 0.1 Date MAY 1996 Page 8 of 37

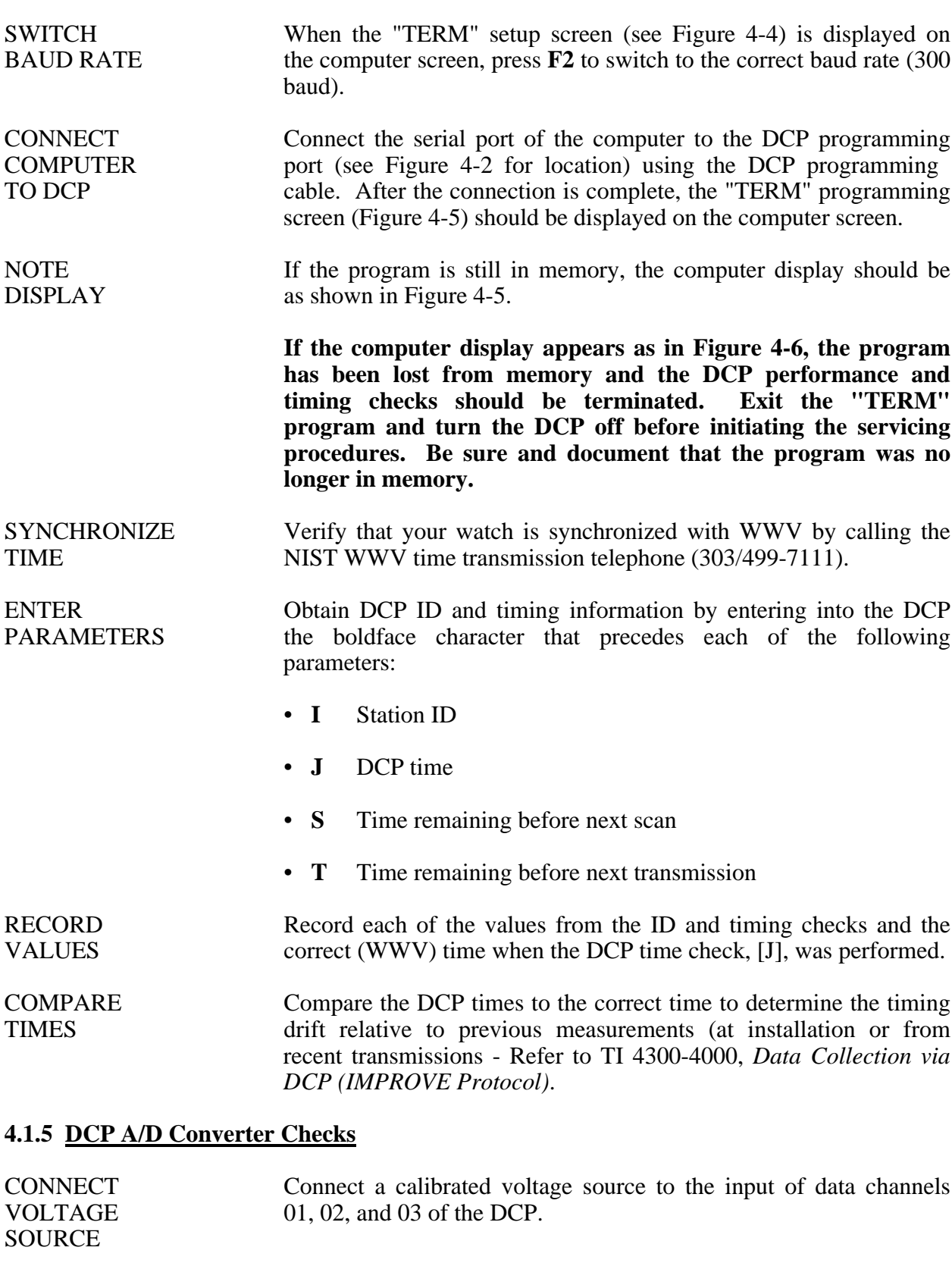

CONNECT<br>
Connect a calibrated Rotronic AT/RH sensor to the DCP's AT/RH<br>
AT/RH SENSOR<br>
input connector. input connector.

Number 4250-2010 Revision 0.1 Date MAY 1996 Page 9 of 37

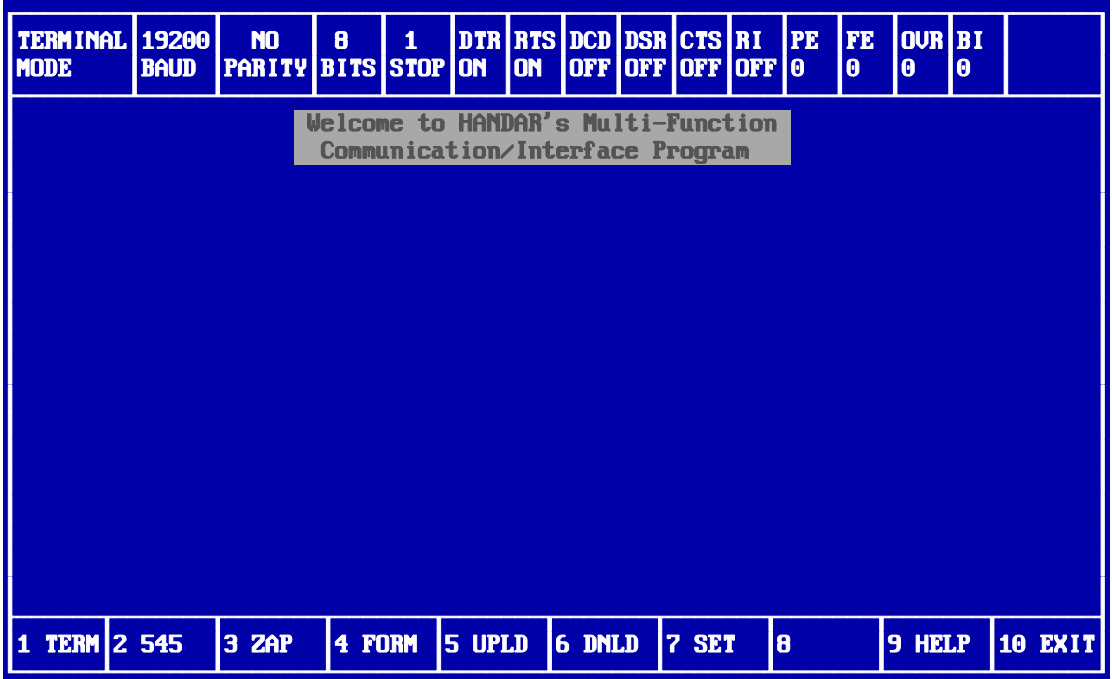

Number 4250-2010 Revision 0.1 Date MAY 1996 Page 10 of 37

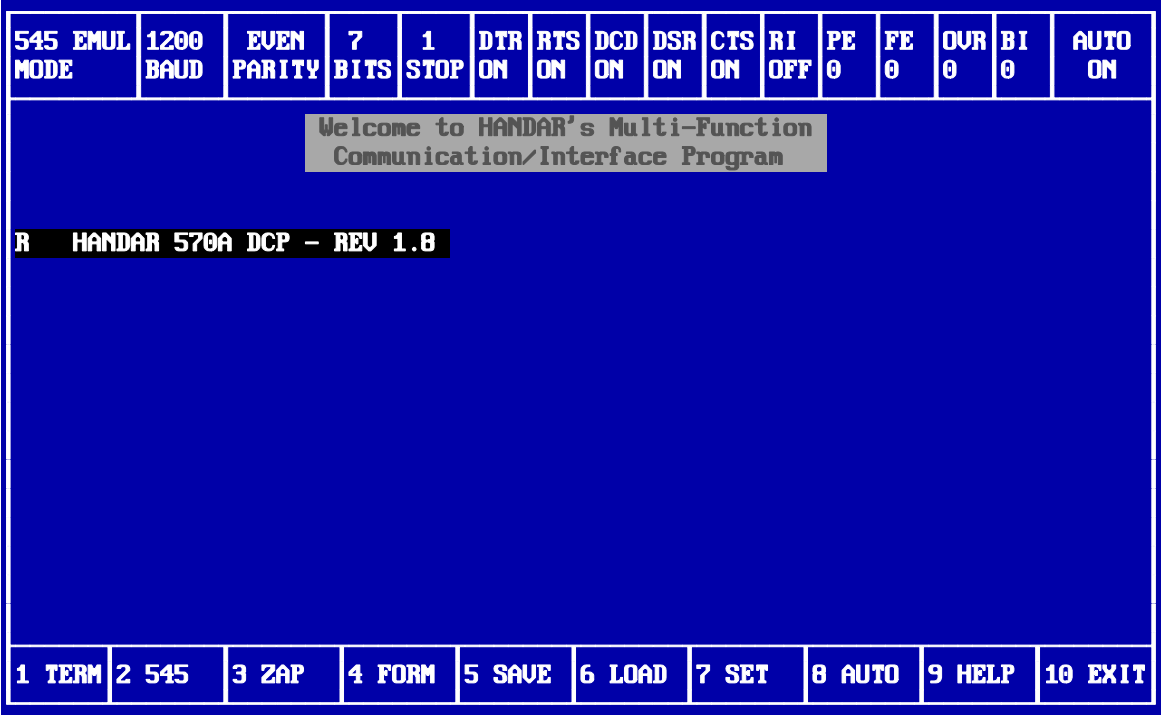

Number 4250-2010 Revision 0.1 Date MAY 1996 Page 11 of 37

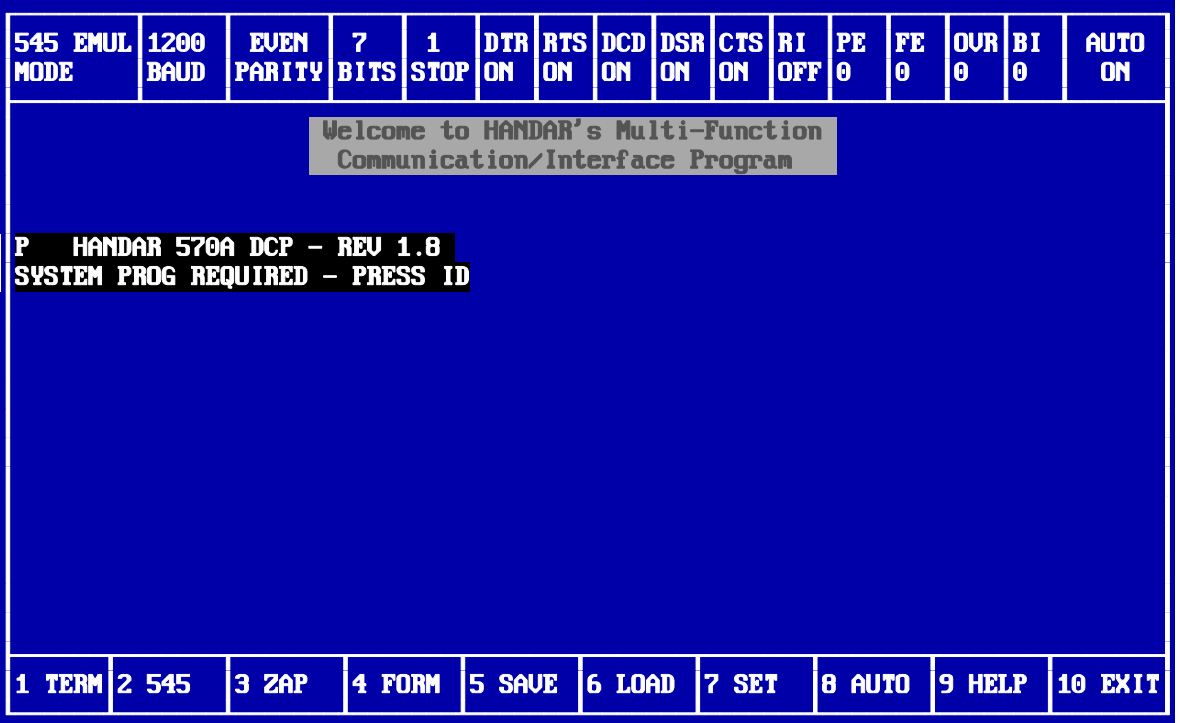

Number 4250-2010 Revision 0.1 Date MAY 1996 Page 12 of 37

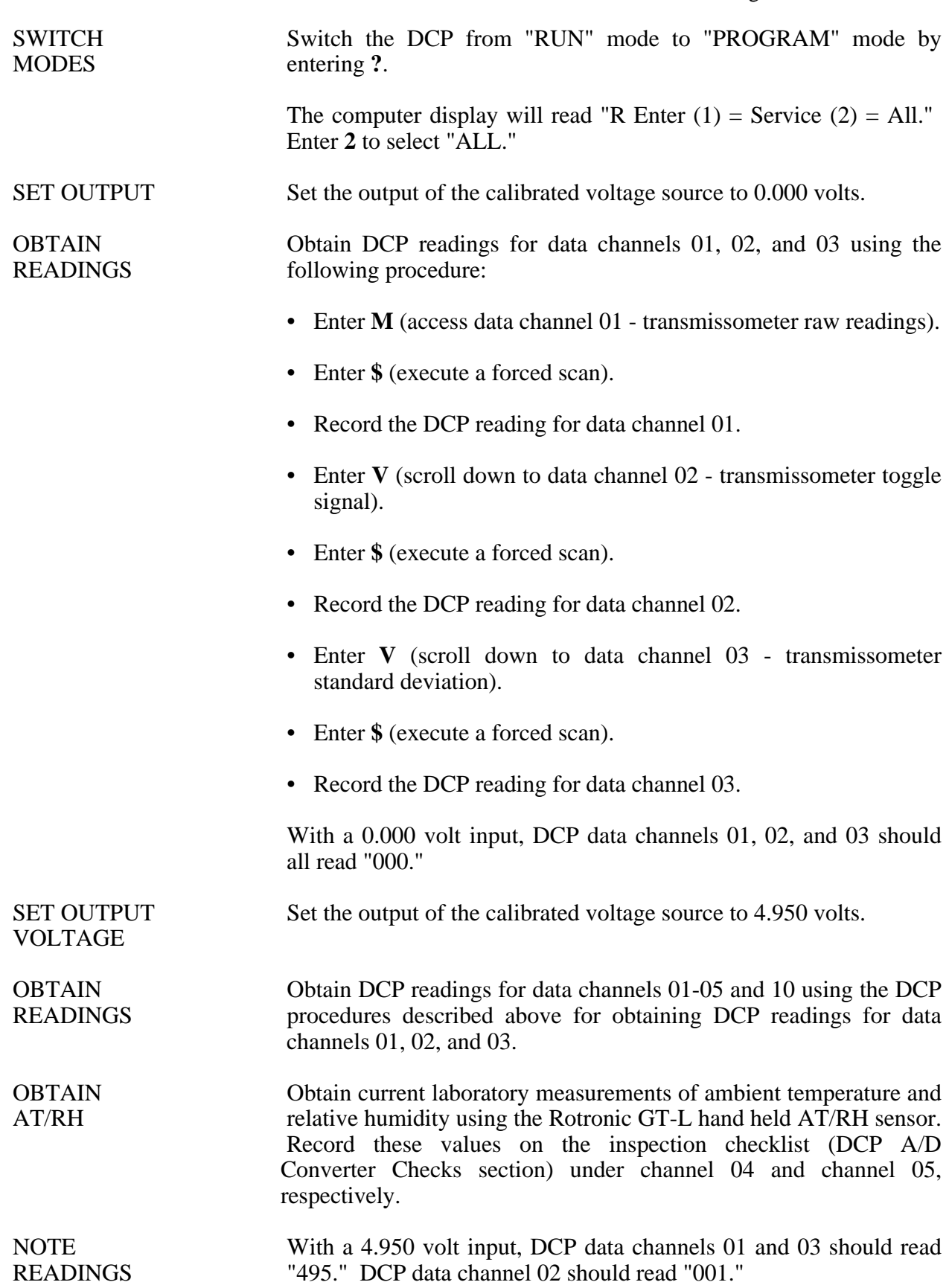

Number 4250-2010 Revision 0.1 Date MAY 1996 Page 13 of 37

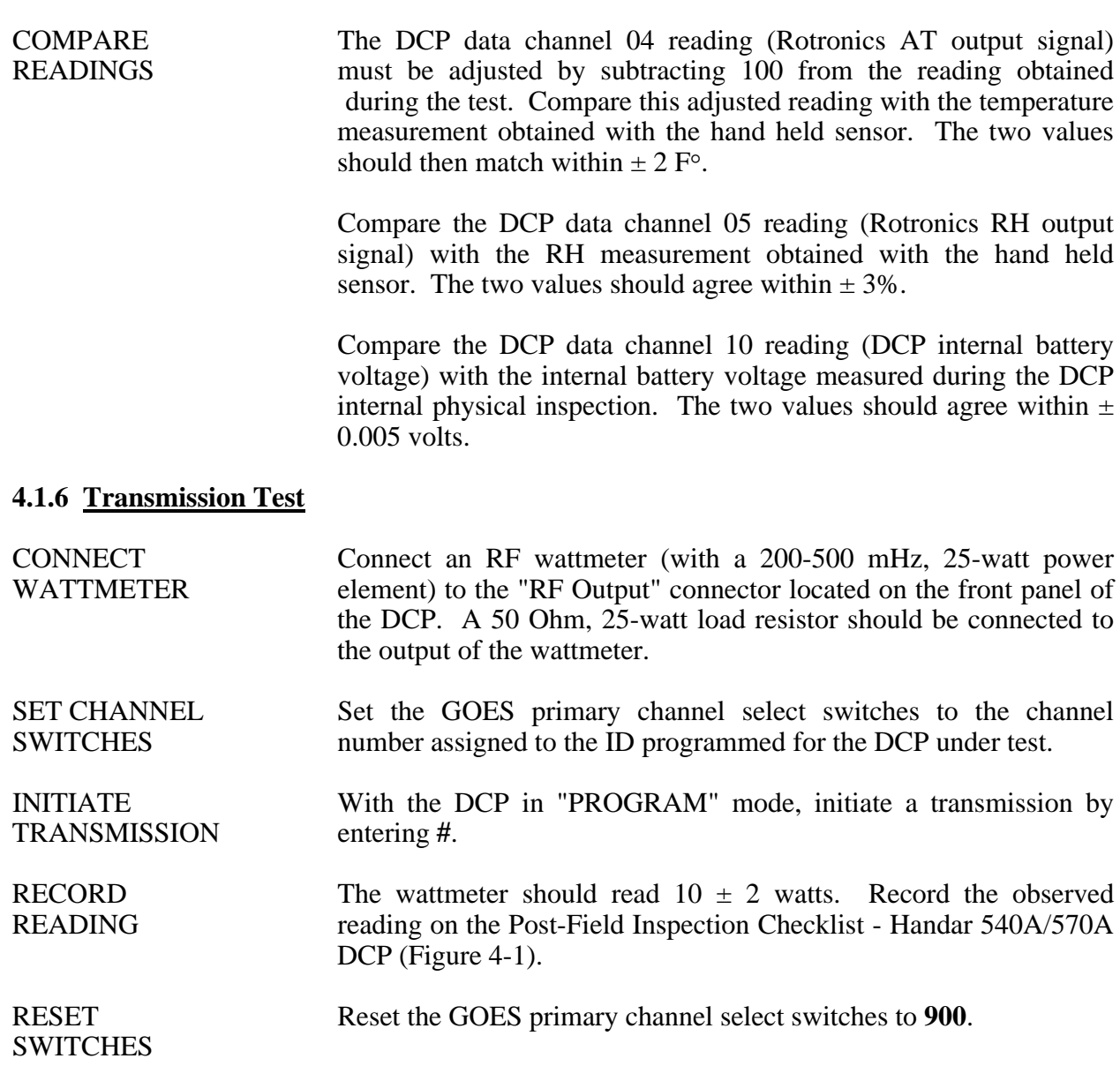

# **4.2 ROUTINE LABORATORY SERVICING**

Record and document all information and procedures on the Routine Servicing Checklist - Handar 540A/570A DCP (Figure 4-7).

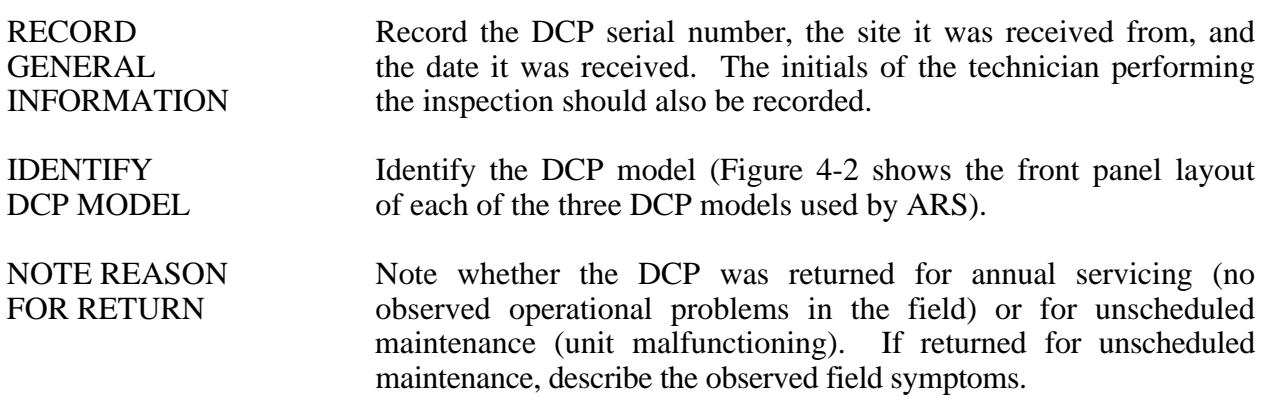

Number 4250-2010 Revision 0.1 Date MAY 1996 Page 14 of 37

#### **ROUTINE SERVICING CHECKLIST HANDAR 540A/570A DCP**

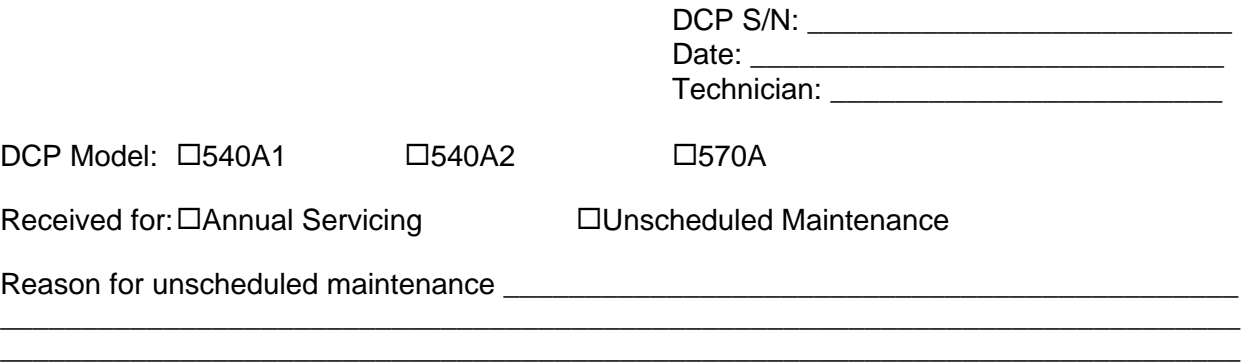

#### **SETUP**

□ GOES Primary Channel Select Switches Set to 900

□ GOES Secondary Channel Select Switches Set to 000

#### **EXTERNAL CLEANING**

□ Front Panel Connector Contacts Cleaned

□ Connector Mounting Screws Tightened

#### **BATTERY REPLACEMENT**

Internal 12-Volt Battery Replaced  $\Box$  Yes  $\Box$  No

#### **INTERNAL CLEANING**

 $\Box$  Plug in Circuit Board Connector Contacts Cleaned

□ Backplane Connector Contacts Cleaned

 $\square$  Inside of DCP Cleaned

#### **570A MODIFICATIONS**

Toggle Input  $\Box$  Modified During Servicing  $\Box$  Previously Modified

AT/RH Interface  $\square$  Modified During Servicing  $\square$  Previously Modified

#### **540A MODIFICATION**

AT/RH Interface  $\square$  Modified During Servicing  $\square$  Previously Modified

Figure 4-7. Routine Servicing Checklist - Handar 540A/570A DCP.

Number 4250-2010 Revision 0.1 Date MAY 1996 Page 15 of 37

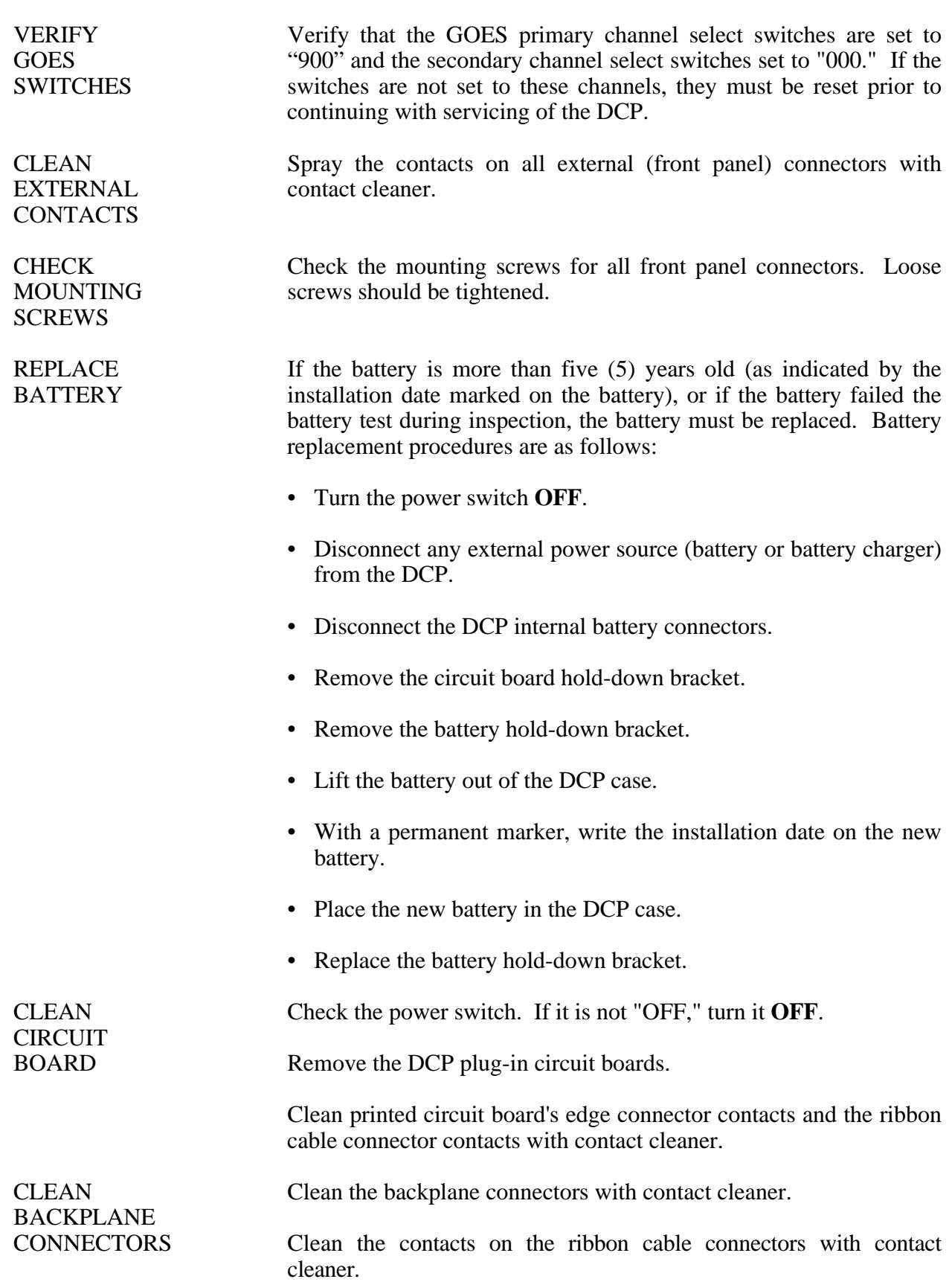

Number 4250-2010 Revision 0.1 Date MAY 1996 Page 16 of 37

# OF DCP

CIRCUIT

CLEAN INTERIOR Clean the inside of the DCP with compressed air.

MODIFY 570A If this is a Handar 570A DCP, the transmissometer toggle input TOGGLE INPUT (DCP data channel 02) voltage divider must be modified to ensure VOLTAGE that the voltage divider always exceeds 3.0 volts when the toggle DIVIDER input is at a logic "high" level. Modify the toggle input voltage divider located on the 12-bit A/D Converter (ADC) board using the following procedures:

- Remove the component platform in socket U17 of the ADC board (see Figure 4-8 for the location of U17).
- Examine resistor R17-6 located between pins 6 and 11 of the component platform (the resistor location on the component platform is shown in Figure 4-8). If the modification has been implemented, this resistor value will be 4.02K Ohms. If it is not 4.02K, remove the existing resistor (1.00K) and replace it with a 4.02K resistor.
- Replace the component platform in socket U17 of the ADC board.

MODIFY 570A If this is a Handar 570A DCP, the AT/RH sensor interface circuit FOR AT/RH on the ADC board must be modified to accept the Rotronics SENSOR MP100-F AT/RH sensor. To modify the sensor interface circuit, remove the component platform from socket U7 of the ADC board (refer to Figure 4-8 for the location of U7).

MODIFY 540A If this is a Handar 540A DCP, the AT/RH sensor interface circuit FOR AT/RH on the Met board must be modified to accept the Rotronics SENSOR MP100-F AT/RH sensor. To modify the sensor interface circuit, remove resistor R8 (see Figure 4-9 for the location of R8).

REINSTALL If this is a Handar 570A DCP, reinstall the ADC board in slot #1.

BOARDS If this is a Handar 540A DCP, reinstall the circuit boards in the slots numbered as follows:

- Slot #6 Met board
- Slot #8 Microprocessor board
- Slot #9 Support board

Replace the circuit board hold-down bracket.

Reconnect the ribbon cables.

Reconnect the DCP internal battery connectors to the battery.

Turn the power switch **ON**.

Number 4250-2010 Revision 0.1 Date MAY 1996 Page 17 of 37

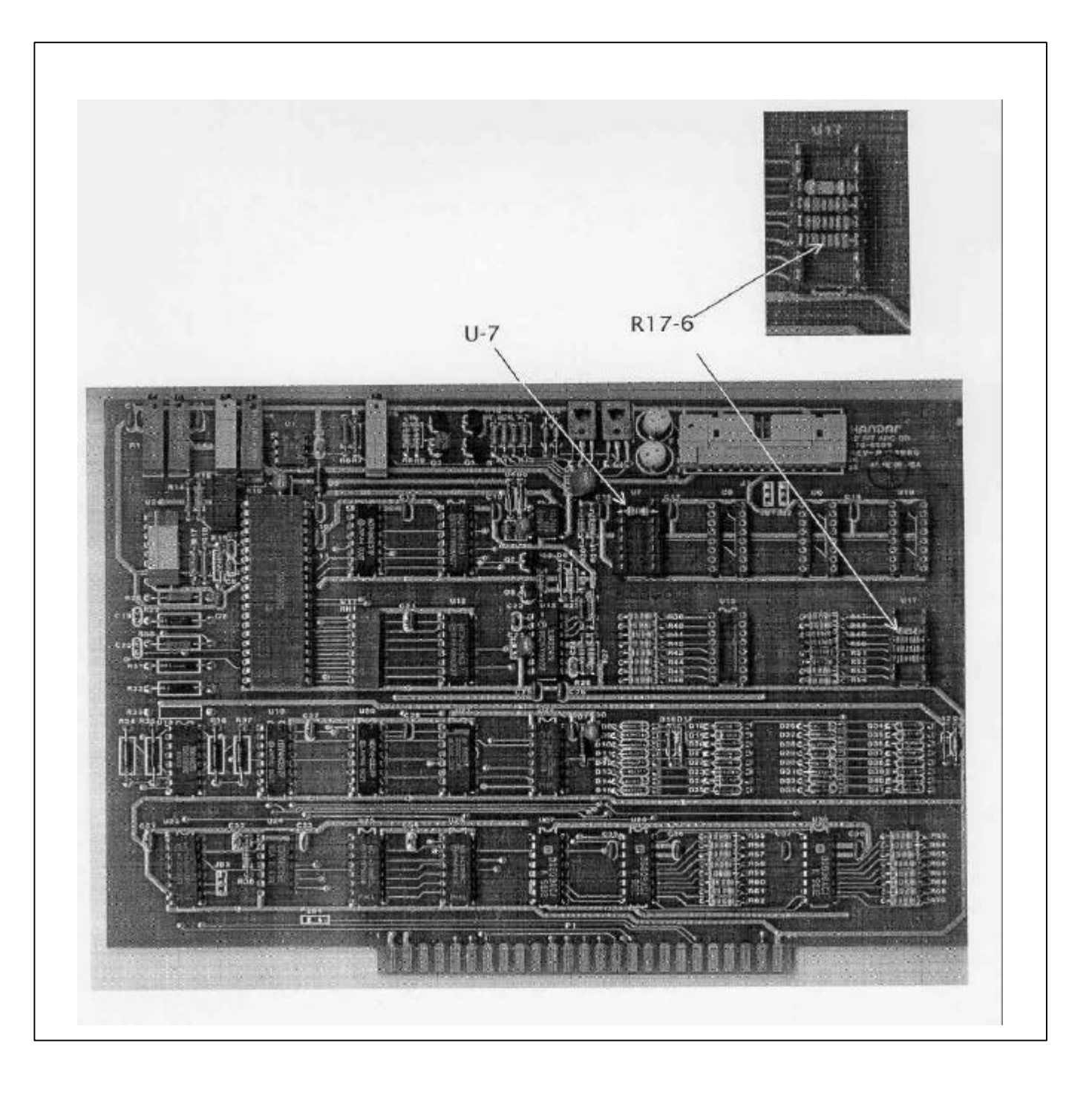

Figure 4-8. Handar 570A ADC Board - Component Locations.

Number 4250-2010 Revision 0.1 Date MAY 1996 Page 18 of 37

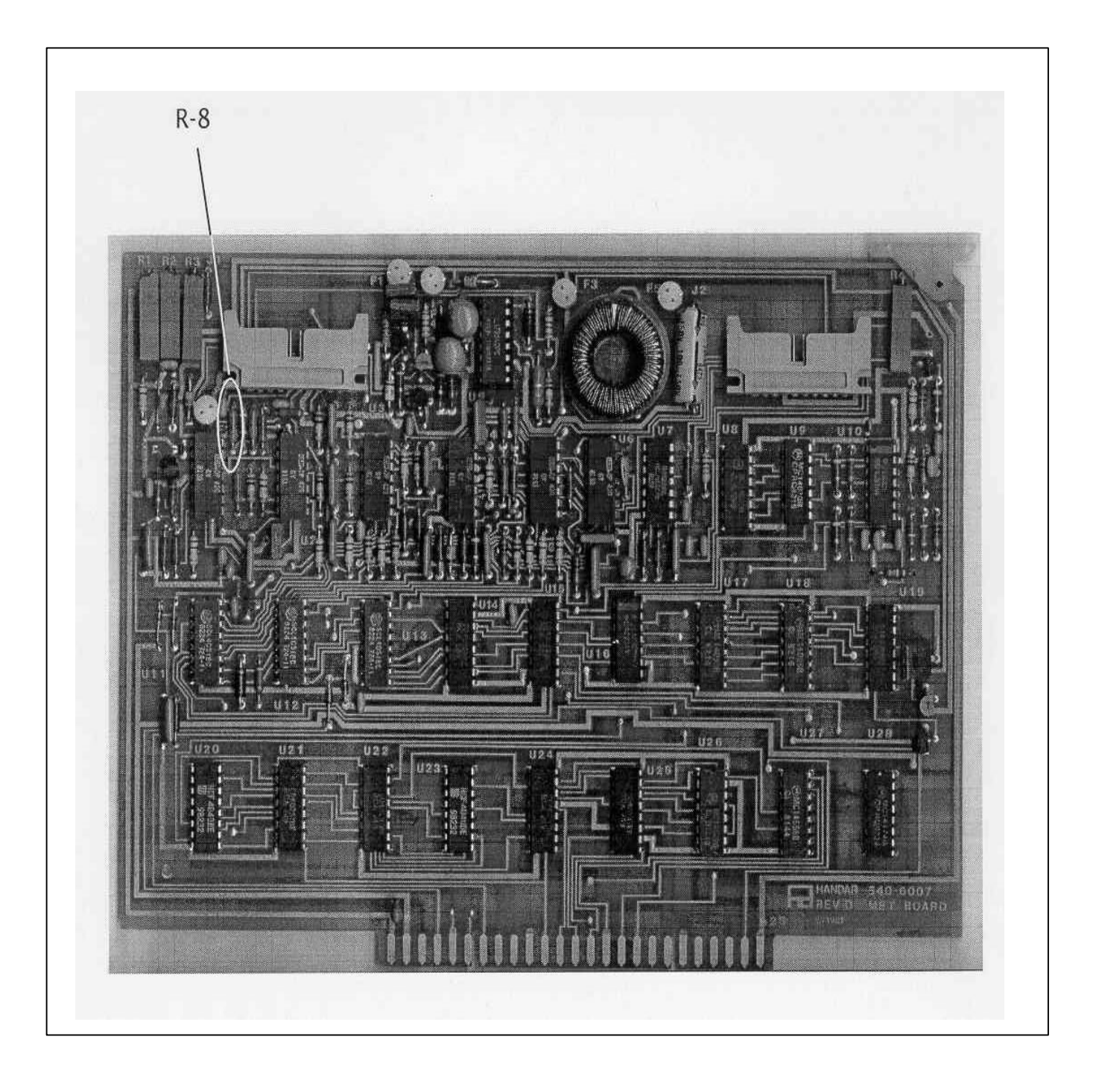

Figure 4-9. Handar 540A Met Board - Component Locations.

Number 4250-2010 Revision 0.1 Date MAY 1996 Page 19 of 37

#### **4.3 DCP PROGRAMMING**

The Handar 540A/570A DCP operational configuration is established through a user program that performs the following functions:

- Defines the external sensors and signal inputs to be used
- Specifies the data acquisition channels associated with each sensor or input
- Defines processing options
- Selects reporting modes and formats
- Sets scanning, reporting, and transmission schedules

Basic concepts relating to the data acquisition functions of the Handar 540A/570A DCP are described in detail in Section 6.1 of the Handar *570A Data Acquisition System Operating and Service Manual*.

For DCPs used with the IMPROVE transmissometer network, the most recent version of the standard DCP configuration program is available as an ASCII file, either 540ROT.DCP (Refer to Appendix A for a complete listing of the 540ROT.DCP configuration program) or 570ROT.DCP (Refer to Appendix B for a complete listing of the 570ROT.DCP configuration program), depending on the type of DCP to be programmed. The standard program file is first downloaded to the DCP.

After downloading, the program in the DCP is edited to include the site-specific operating parameters (see Table 4-1 for a list of station IDs, GOES channel assignments, and transmit times for all IMPROVE transmissometer sites) listed below:

- Station ID
- Transmit time

GOES channel selection is controlled by the DCP channel selection switches, not by the DCP configuration program.

Procedures for downloading the standard DCP configuration program are as follows:

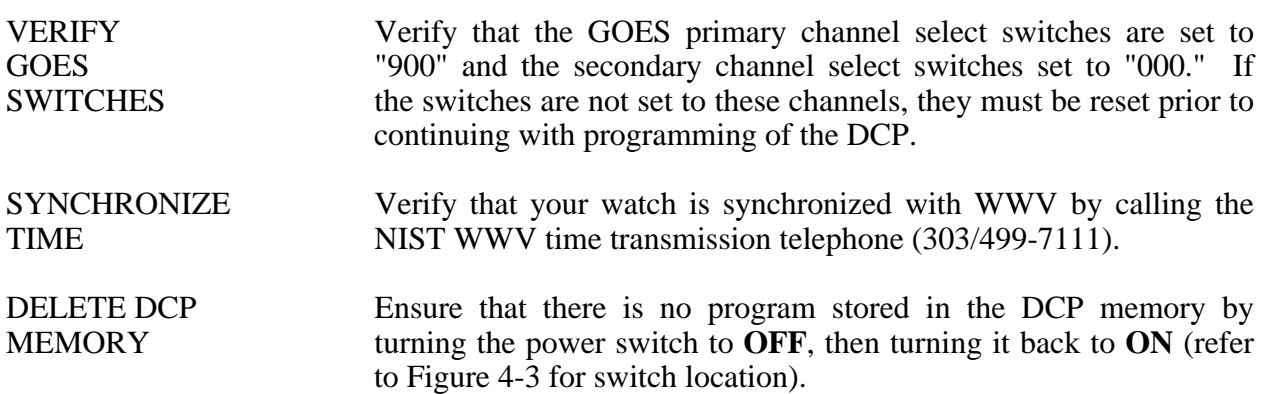

#### Table 4-1

#### DCP ID Assignments IMPROVE Transmissometer Network

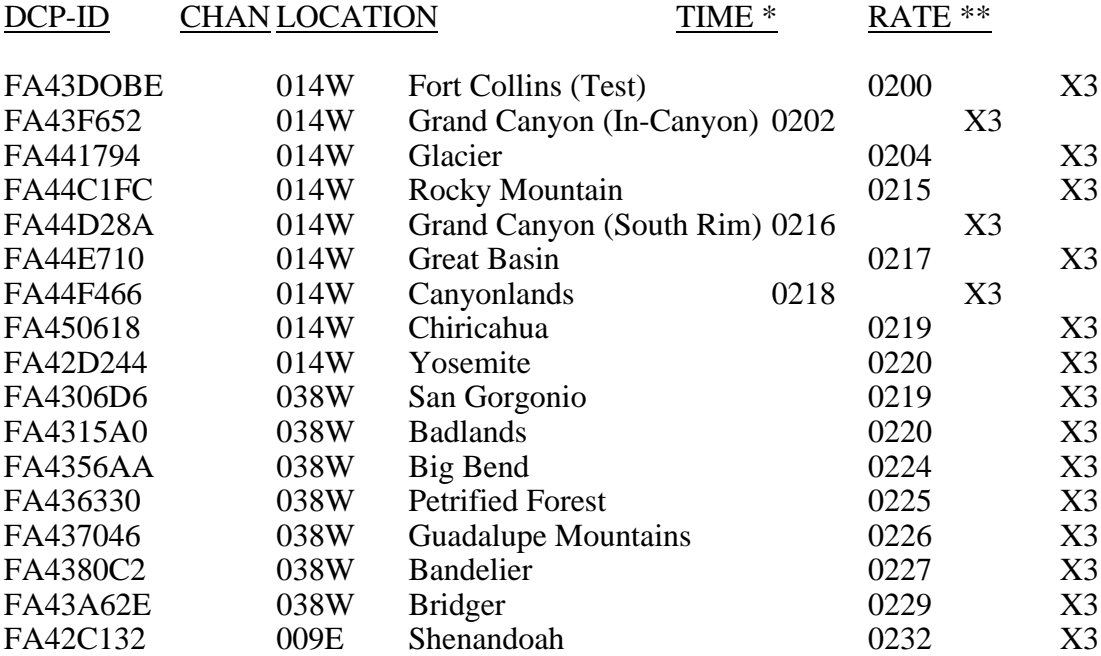

# \* GOES FIRST TRANSMISSION TIME (GMT)

\*\* GOES TRANSMISSION INTERVAL (X3 = 3 HOUR INTERVAL)

Number 4250-2010 Revision 0.1 Date MAY 1996 Page 21 of 37

# EXECUTE Execute the Handar DCP communications program "TERM" from PROGRAM the PC computer. When the "TERM" setup screen (see Figure 4-4) is displayed on the computer screen, press **F2** to switch to the correct baud rate (300 baud). Connect the serial port of the PC computer to the DCP programming port (see Figure 4-2 for location) using the DCP programming cable. After the connection is complete, the "TERM" programming screen of Figure 4-6 should be displayed on the computer screen. Initiate the program download by pressing the **F6** key. The next screen prompt displayed is "LOAD PS PROG->DCP." Press **ENTER** in response to this prompt. The screen prompt "ENTER NAME OF PROGRAM FILE:" is then displayed. Enter **540ROT.DCP** to program a Handar 540 DCP. To program a Handar 570A DCP, enter **570ROT.DCP**. While the program is loading, the message "P LOADING PROGRAM" will be displayed. Upon completion of the download, the message "P DONE" will be displayed. The "P" at the beginning of a display message indicates that the DCP is in the "PROGRAM" mode. An "R" at the beginning of a message indicates that the DCP is in the "RUN" mode. EDIT Procedures for editing the site-specific parameters are as follows: PARAMETERS Editing commands (the boldfaced character) used in these procedures are as follows: • **I** Station ID • **J** DCP time • **S** Time remaining before next scan • **T** Time remaining before next transmission • **M** Data channel select • **N** Define Sensor Type • **K** Program GOES/Radio

- **V** Scroll Down
- **U** Scroll Up

Number 4250-2010 Revision 0.1 Date MAY 1996 Page 22 of 37

- **\$** Forced Scan
- **#** Forced Transmit (GOES Radio)

Enter **I** to edit the station ID. The download program initially assigns ID "FA43F652" to the DCP. The display message will be "P ID FA43F652."

Enter an unused test ID (e.g., **FA43D0BE**). Note that all ID characters are hexadecimal numbers (0-9 and A-F). The letter "O" is not allowed. The display message will be "P ID FA43D0BE."

Enter **K** to program the GOES functions. The display message will be "P GOES PRI XMT MODE 01."

Enter **V** to scroll down to the next prompt, "P 1ST GOES XMT TIME 02:30:00."

Enter the "first transmit time" assigned to the selected station ID. For ID FA43D0BE, the first transmit time is "02:00:00." Enter **020000** (the colons are added by the DCP). The display message will be "P 1ST GOES XMT TIME 02:00:00."

Enter **V** to scroll down to the next prompt, "P PRI XMT INTERVAL 03:00:00." This is the proper transmit interval for all IMPROVE transmissometer sites. Editing is not required.

Enter **V** to scroll down to the next prompt, "P GOES SEC XMT MODE 00." This is the proper secondary transmit mode for all IMPROVE transmissometer sites. Editing is not required.

Enter **J** to set the DCP time and date. The display message will be "P STATION TIME 23:27:45." (The actual time displayed in the message is not important).

All DCP times are Greenwich Mean Time (GMT). Enter the time at the top of the next minute (e.g., if the current GMT time is 14:32:28, enter **14:33:00**) and press **ENTER** at the top of the minute. The display message will be "P STATION TIME 14:33:00."

Enter **V** to scroll down to the next prompt, "P YEAR (XX) 88."

Enter the last 2 digits of the current year (e.g., **94**). The display message will be "P YEAR (XX) 94."

Enter **V** to scroll down to the next prompt, "P DCP JULIAN DATE 326."

Enter the correct Julian date (e.g., for January 28, enter **028**). The display message will be "P DCP JULIAN DATE 028."

Number 4250-2010 Revision 0.1 Date MAY 1996 Page 23 of 37

Enter **M** to select DCP channel 01. The display message will be "P CHANNEL 01."

Enter **N** to edit the sensor configuration. The display message will be "P01 SENSOR TYPE 10."

Enter **V** to scroll through the sensor configuration until you reach the "start of measurement prompt", "P01 START OF MEAS 23:30:00."

The start of measurement time should be programmed for 30 minutes after the current hour (e.g., if the current time is 17:04:29, enter **17:30:00**). A second prompt asking "CHANGE ALL CHANNELS?  $(1=Y, 2=N)$  will be displayed.

Enter **1**, setting the start of measurement time for all channels to 17:30:00. The display message will be "P01 START OF MEAS 17:30:00."

This completes programming of the Handar 540A/570A DCP.

#### **4.4 PRE-FIELD PERFORMANCE TESTING**

Pre-field performance testing of the Handar 540A/570A DCP includes laboratory performance testing and a 7-day field test at the Fort Collins Transmissometer Calibration and Test Facility. Laboratory performance testing verifies proper programming and calibration of the DCP. Field testing exposes the DCP to a varying operational environment, testing the ability of the DCP to maintain accurate timing and calibration over a wide range of operating conditions. Document all performance checks and results on the Laboratory Performance Testing Form - Handar 540A/570A DCP (see Figure 4-10).

#### **4.4.1 General Information**

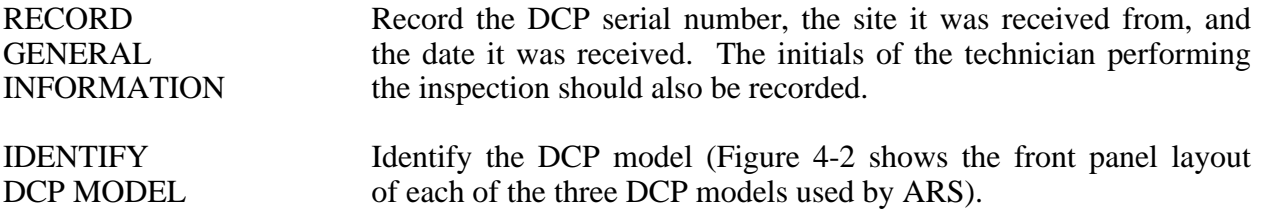

#### **4.4.2 Laboratory Performance Testing**

Laboratory performance testing repeats the DCP performance and timing checks and the transmission test performed during the post-field inspection and performance checks. It also adds a run mode timing check. Procedures for conducting laboratory performance testing are:

- Perform DCP timing checks as described in Section 4.1.4.
- Perform DCP A/D converter checks as described in Section 4.1.5.
- Perform the DCP transmission test as described in Section 4.1.6.

Number 4250-2010 Revision 0.1 Date MAY 1996 Page 24 of 37

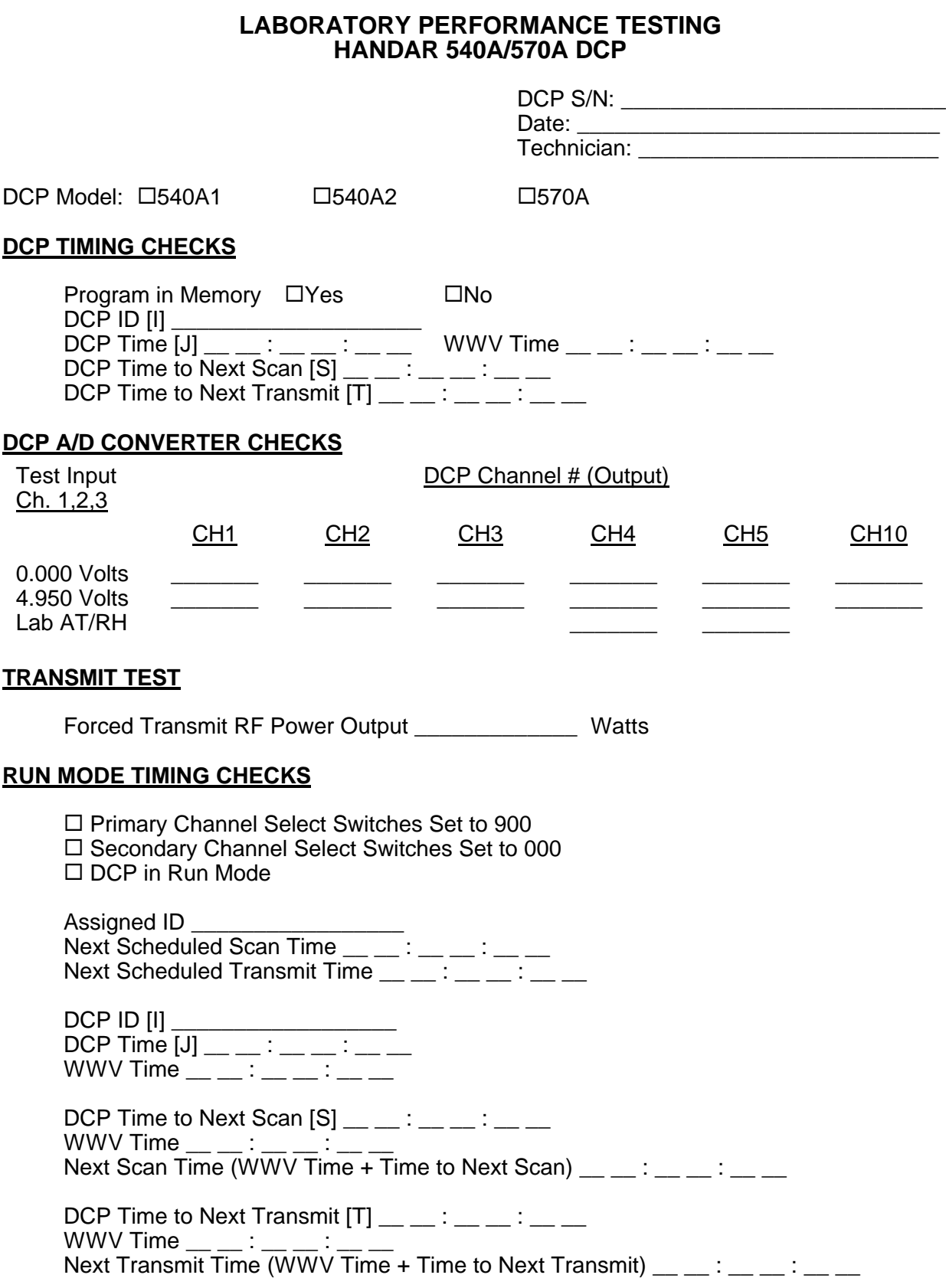

Number 4250-2010 Revision 0.1 Date MAY 1996 Page 25 of 37

# **4.4.3 Run Mode Timing Checks**

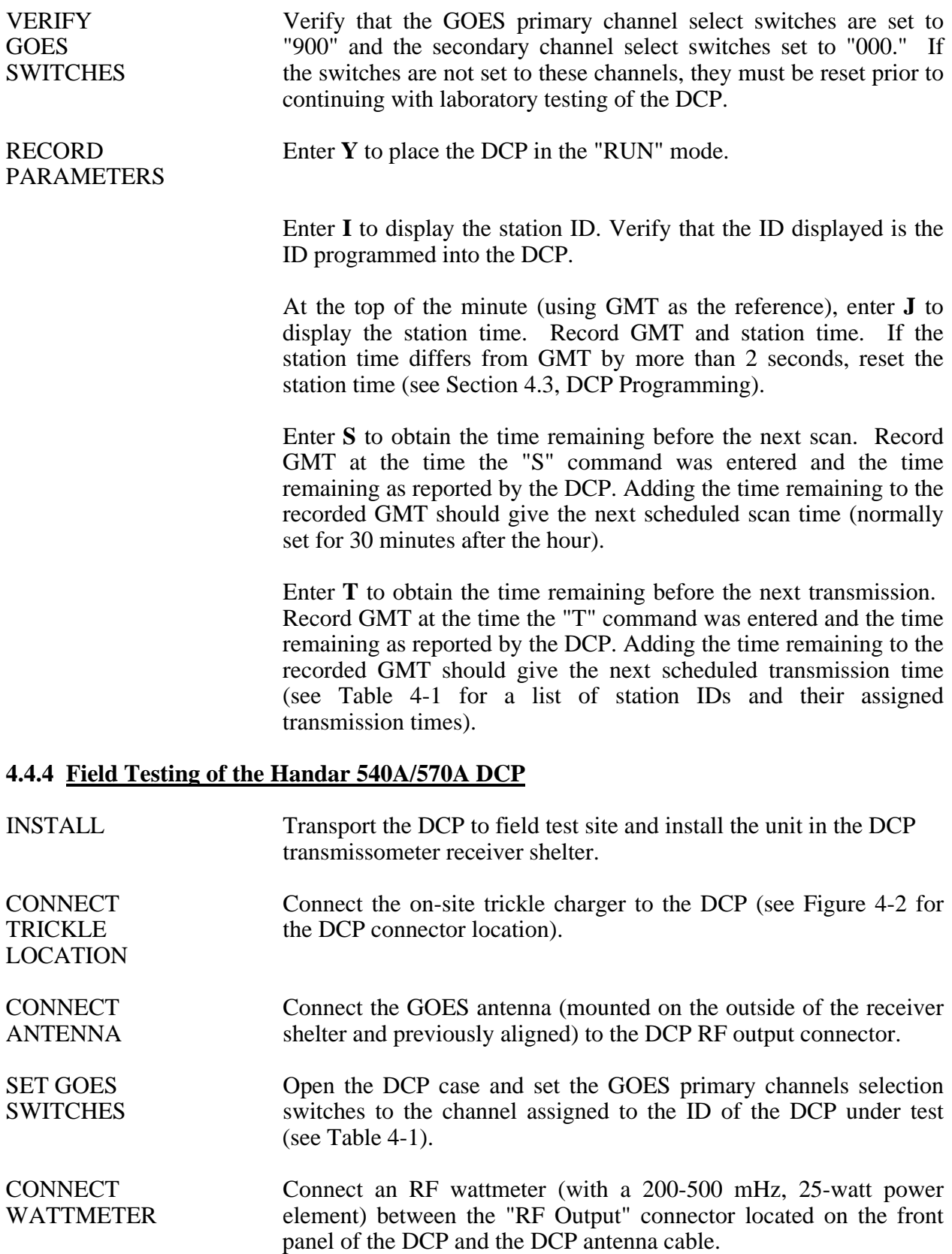

Number 4250-2010 Revision 0.1 Date MAY 1996 Page 26 of 37

Set the power element of the wattmeter for the forward direction.

Monitor the wattmeter reading as the first transmit time approaches. When the transmitter turns on (as indicated by a sharp increase in the wattmeter reading), note the peak power reading in the forward direction. Reverse the direction of the power element and note the peak reading of the reflected power.

The forward direction wattmeter reading should be  $10 \pm 2$  watts. The reflected power reading should be less than two watts.

Disconnect the wattmeter and reconnect the antenna to the DCP.

Place two fresh desiccant packs inside the DCP. Close the DCP and tighten all latches to ensure a tight seal.

The transmitted data are reviewed daily, verifying that the transmit time, frequency deviation, and power level all meet factory specifications (Refer to TI 4300-4000, *Data Collection via DCP (IMPROVE Protocol)*).

If the transmitted data review indicates timing, frequency deviation, or power related problems, the field test should be terminated and the DCP returned to the laboratory. The instrument technician will then coordinate with Handar to arrange for repair and/or recalibration of the DCP.

If the DCP operates within factory specifications throughout the seven day test period, the DCP is returned to the laboratory and turned off until it is needed in the IMPROVE transmissometer network.

All field test data printouts are archived with the DCP service records as described in Section 4.5.

#### **4.5 ARCHIVING HANDAR 540A/570A DCP SERVICE RECORDS**

Service records for Handar DCPs are maintained by the instrument technician and archived by DCP serial number in three-ring notebooks located in the ARS instrumentation laboratory.

#### **5.0 REFERENCES**

Handar, Inc., 1988, 570A Data Acquisition System Operating and Service Manual, March.

Handar, Inc., 1982, Operating and Service Manual for 540A Multiple Access Data Acquisition System, 560A Hydrologic Data Collection System, and 545A Programming Set, June.

Number 4250-2010 Revision 0.1 Date MAY 1996 Page 27 of 37

# **APPENDIX A**

# HANDAR 540A DCP CONFIGURATION PROGRAM - 540ROT.DCP

Number 4250-2010 Revision 0.1 Date MAY 1996 Page 28 of 37

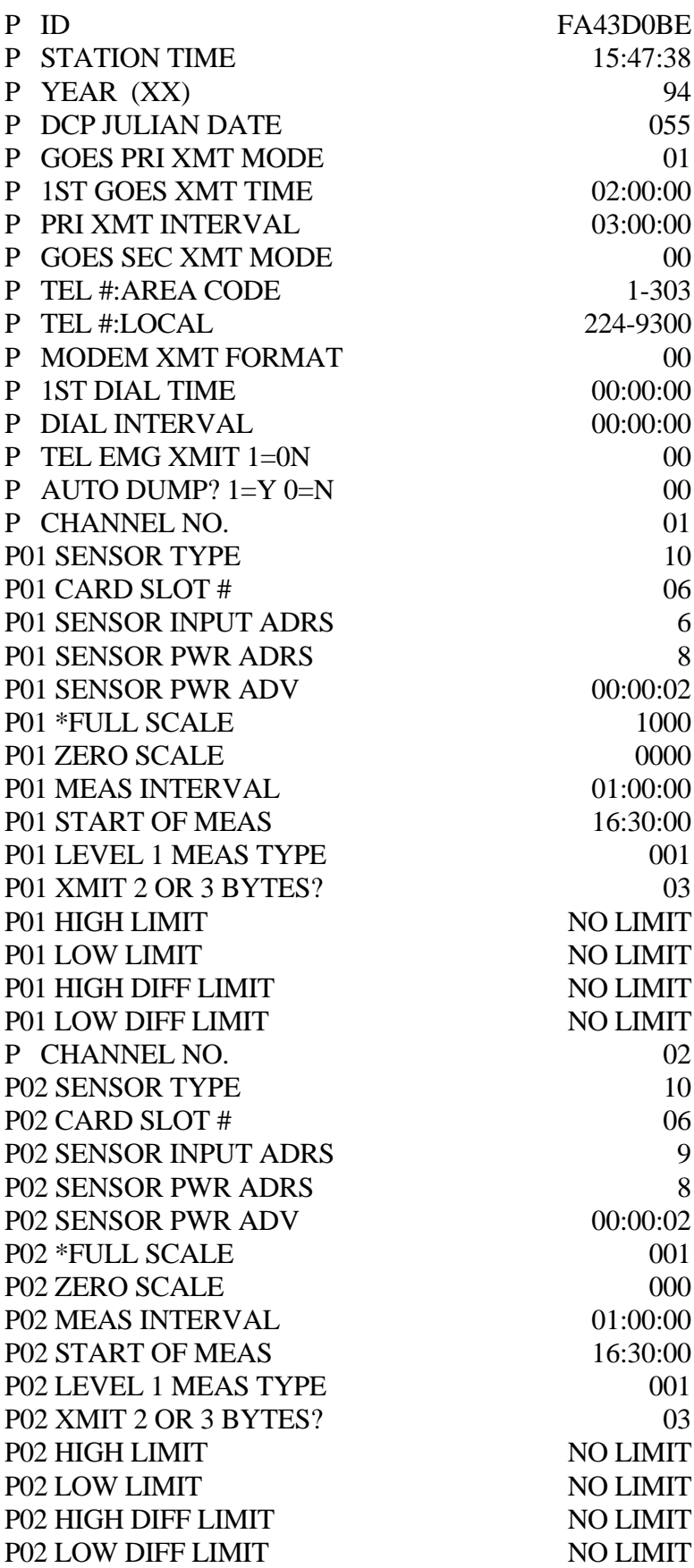

Number 4250-2010 Revision 0.1 Date MAY 1996 Page 29 of 37

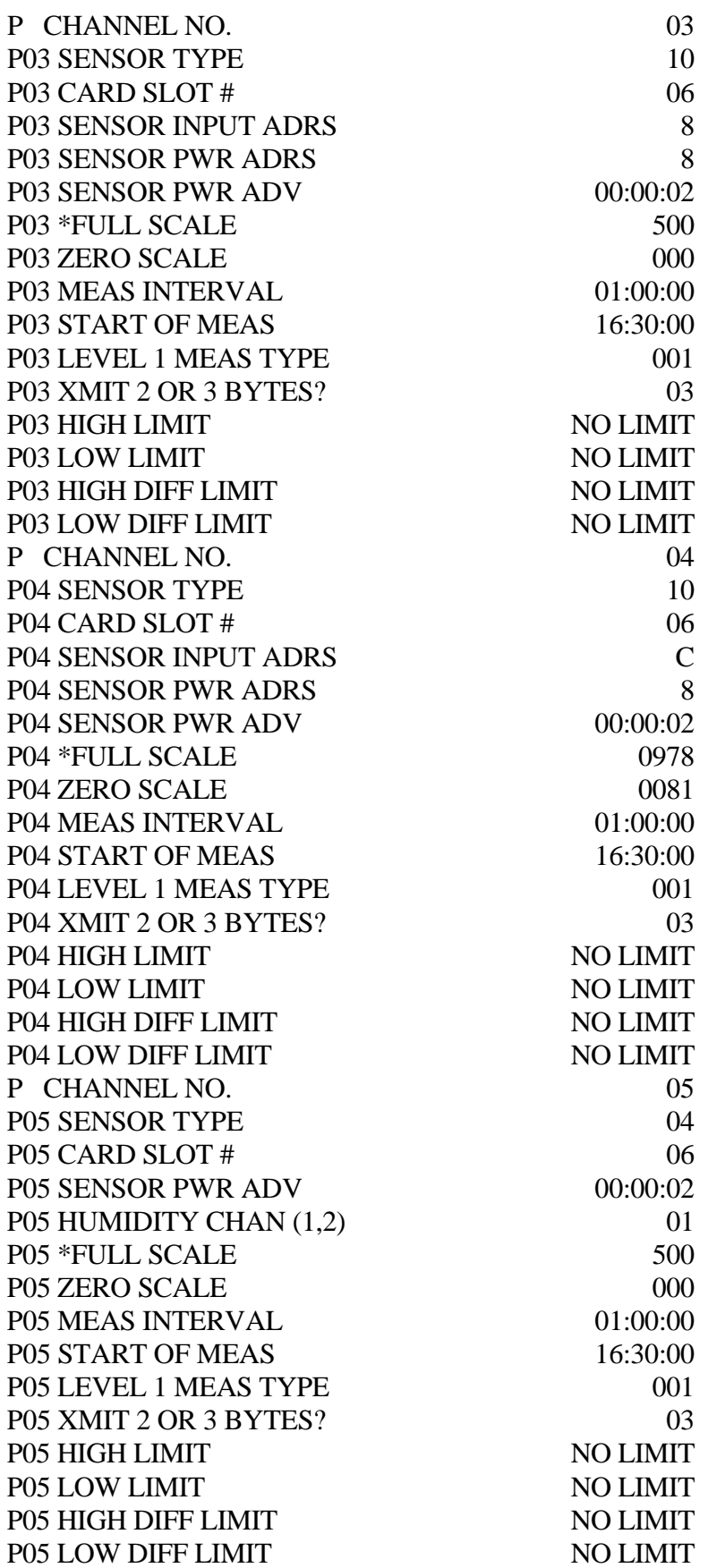

Number 4250-2010 Revision 0.1 Date MAY 1996 Page 30 of 37

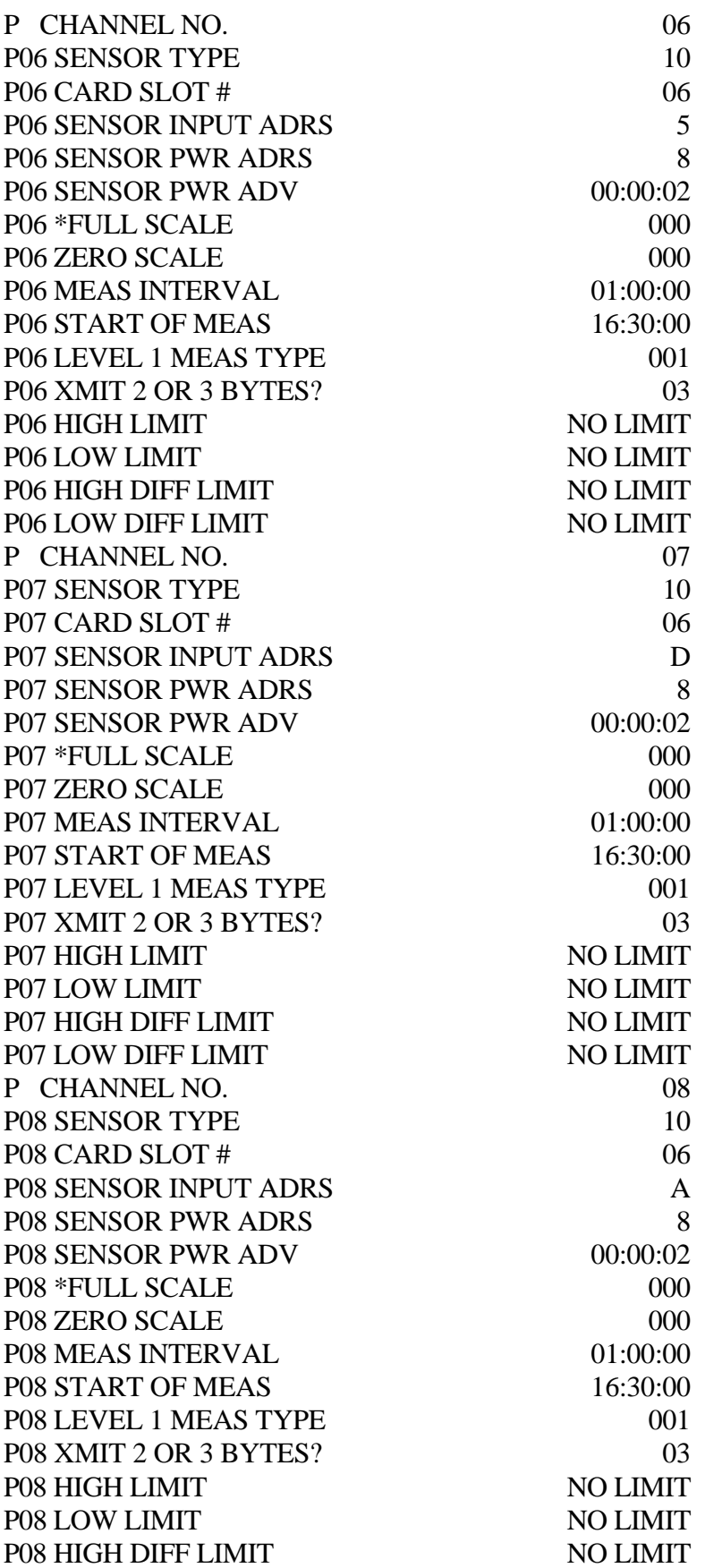

Number 4250-2010 Revision 0.1 Date MAY 1996 Page 31 of 37

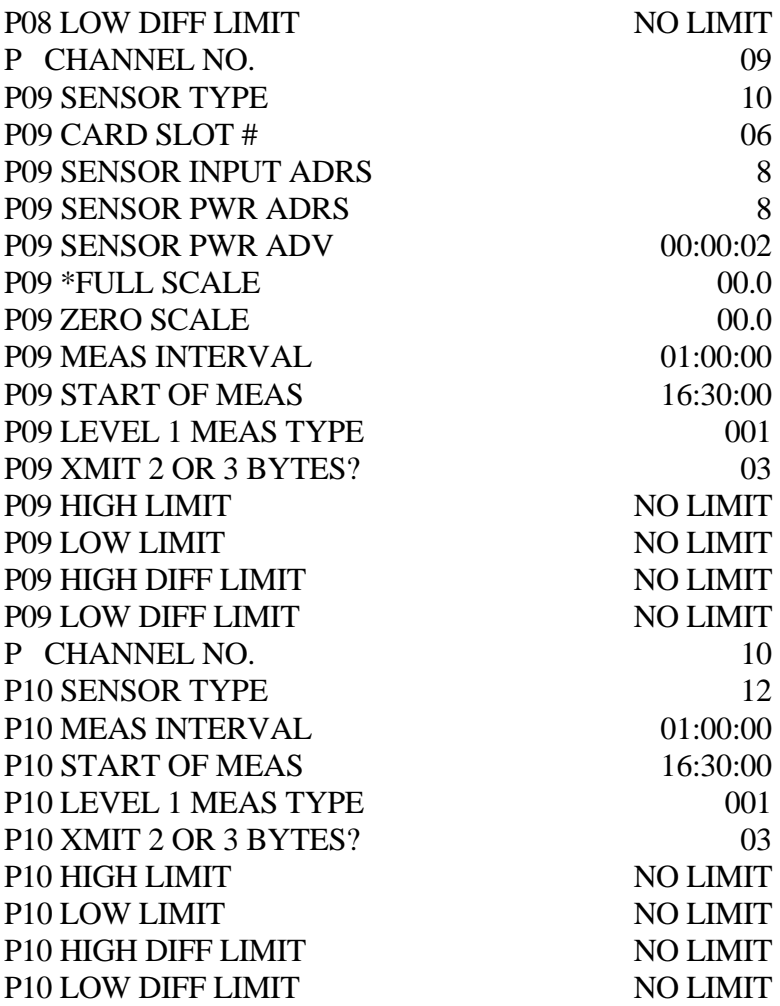

Number 4250-2010 Revision 0.1 Date MAY 1996 Page 32 of 37

# **APPENDIX B**

### HANDAR 570A DCP CONFIGURATION PROGRAM - 570TROT.DCP

Number 4250-2010 Revision 0.1 Date MAY 1996 Page 33 of 37

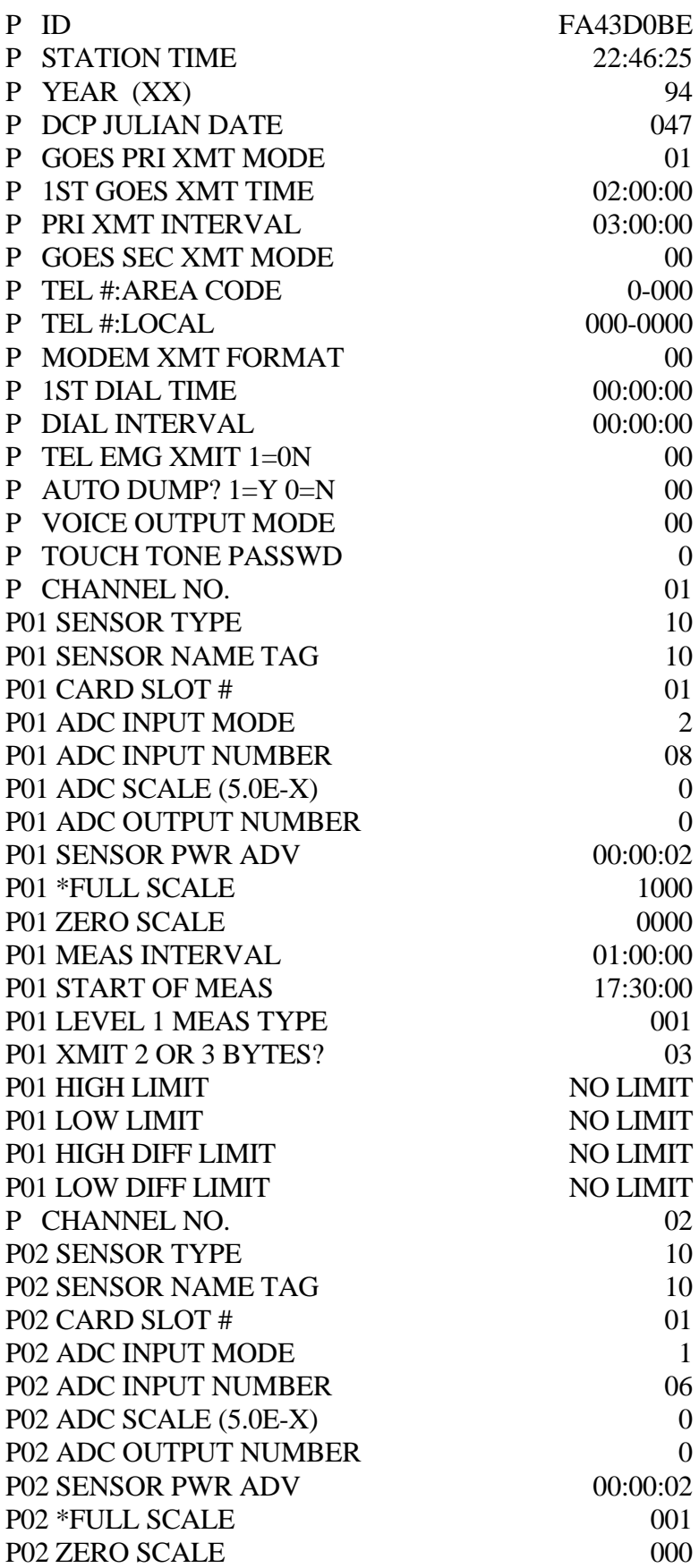

Number 4250-2010 Revision 0.1 Date MAY 1996 Page 34 of 37

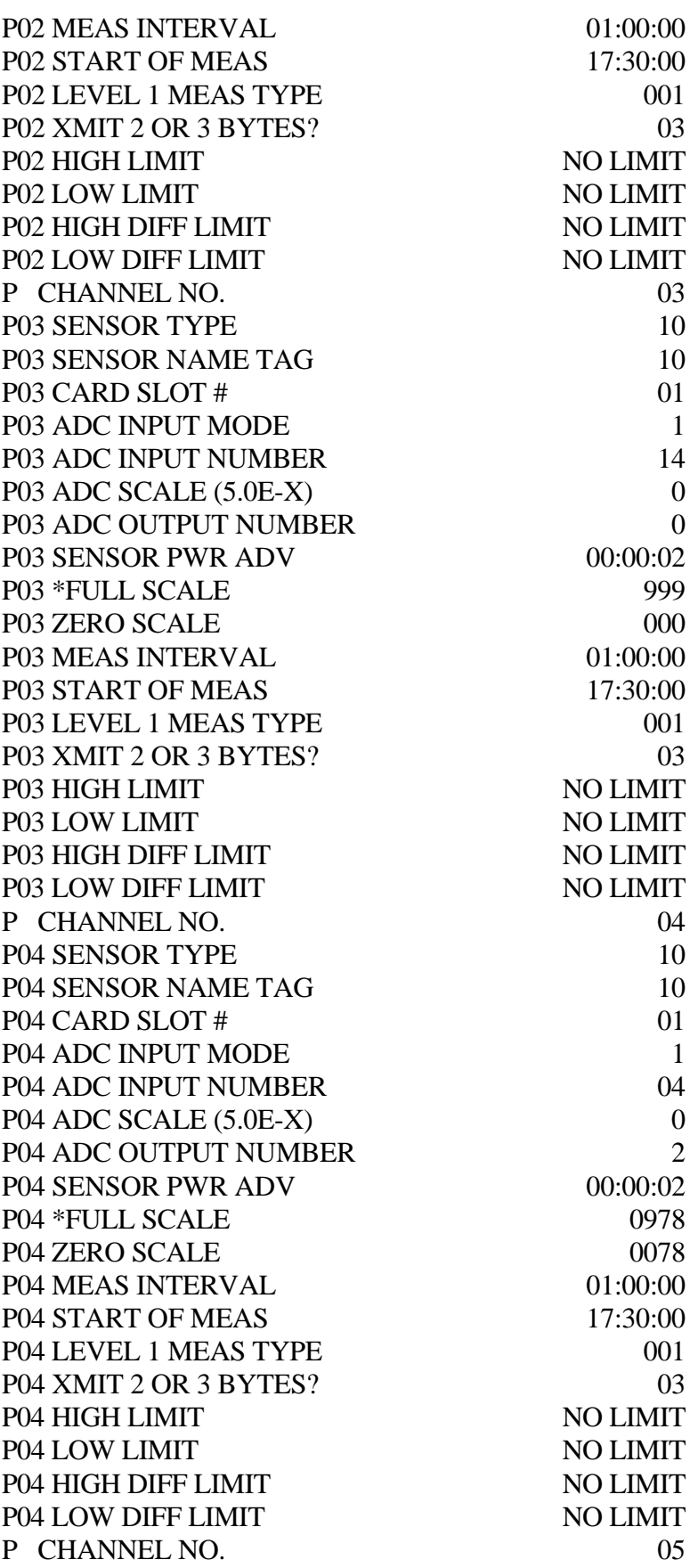

Number 4250-2010 Revision 0.1 Date MAY 1996 Page 35 of 37

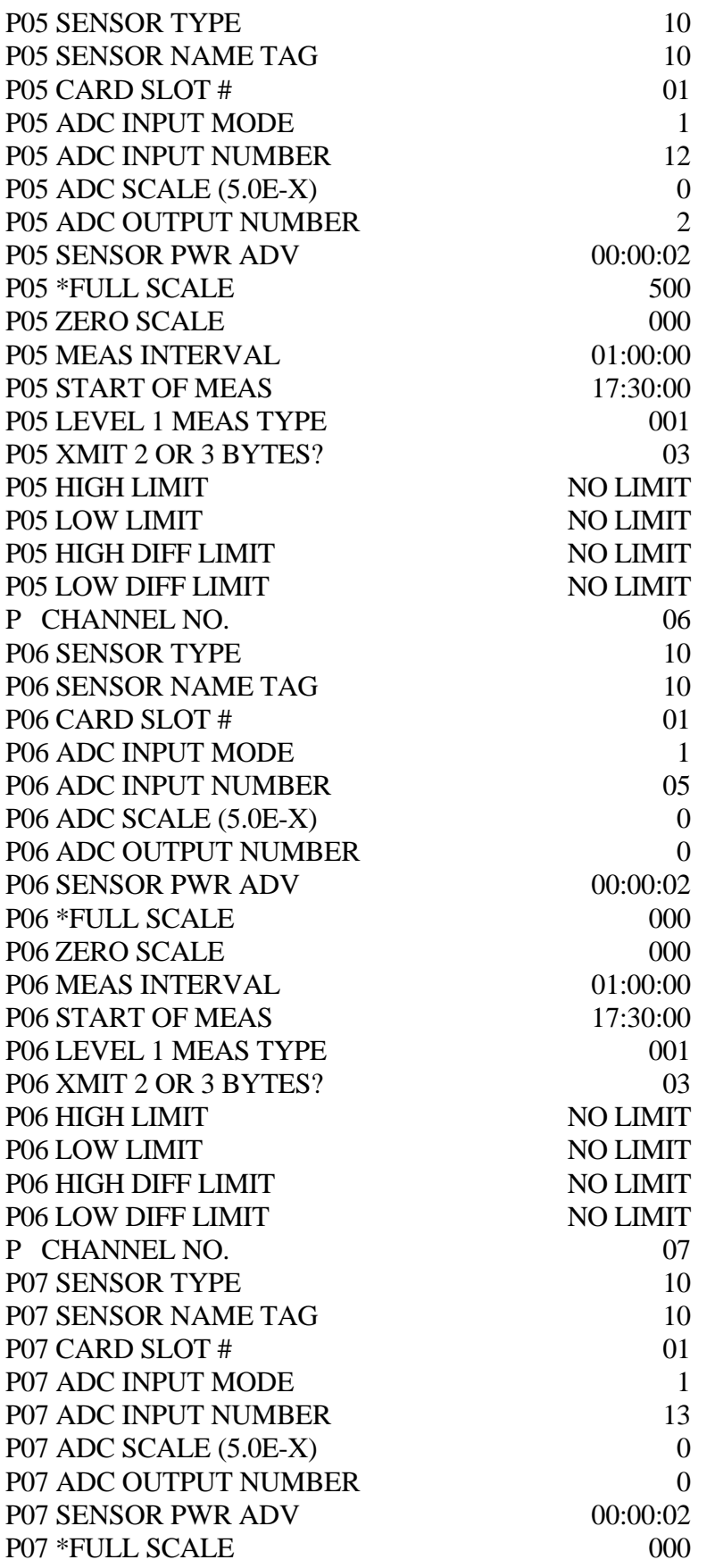

Number 4250-2010 Revision 0.1 Date MAY 1996 Page 36 of 37

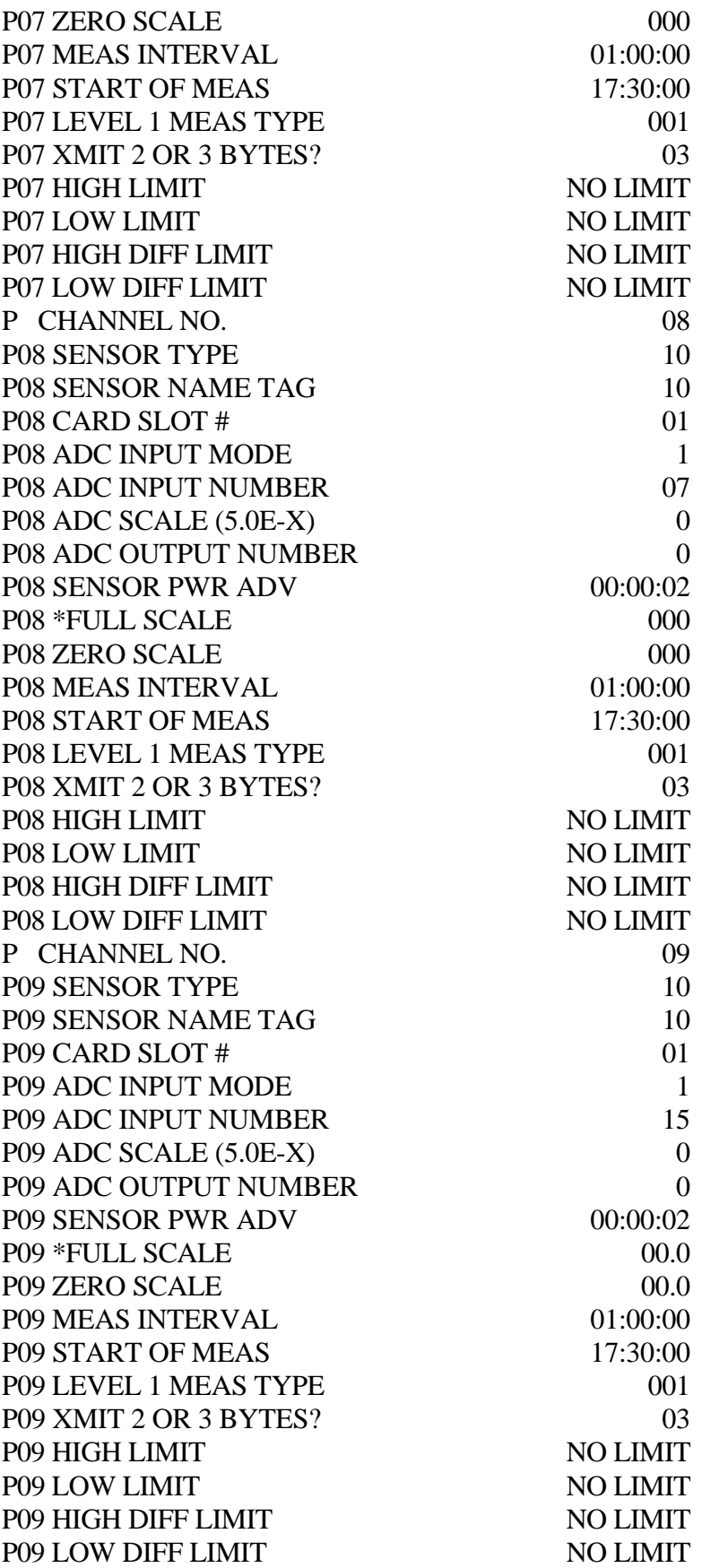

Number 4250-2010 Revision 0.1 Date MAY 1996 Page 37 of 37

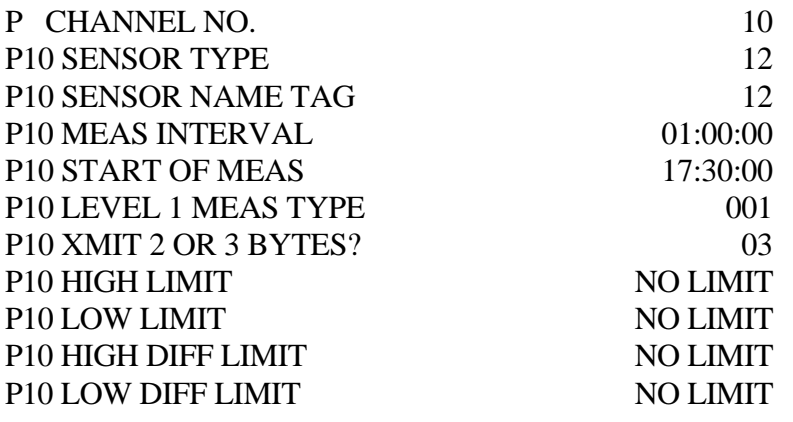